# Напътствия за отстраняване на неизправности в Webex за Cisco **BroadWorks**

**Съдържание на книгата**

- Webex за отстраняване на [неизправности](https://www.cisco.com/c/en/us/td/docs/voice_ip_comm/cloudCollaboration/wx4bwks/Troubleshooting_Guide/wbxbw_b_troubleshooting-guide/wbxbw_b_Troubleshooting-Guide_chapter_00.html) в Cisco BroadWorks
- Webex за ресурси за отстраняване на [неизправности](https://www.cisco.com/c/en/us/td/docs/voice_ip_comm/cloudCollaboration/wx4bwks/Troubleshooting_Guide/wbxbw_b_troubleshooting-guide/wbxbw_b_Troubleshooting-Guide_chapter_01.html) на Cisco BroadWorks
- Webex за процеси за отстраняване на [неизправности](https://www.cisco.com/c/en/us/td/docs/voice_ip_comm/cloudCollaboration/wx4bwks/Troubleshooting_Guide/wbxbw_b_troubleshooting-guide/wbxbw_b_Troubleshooting-Guide_chapter_010.html) на Cisco BroadWorks
- Webex за Cisco BroadWorks [Отстраняване](https://www.cisco.com/c/en/us/td/docs/voice_ip_comm/cloudCollaboration/wx4bwks/Troubleshooting_Guide/wbxbw_b_troubleshooting-guide/wbxbw_b_Troubleshooting-Guide_chapter_011.html) на специфични проблеми

# **Глава: Webex за Cisco BroadWorks Отстраняване на неизправности**

- Отстраняване на [неизправности](https://www.cisco.com/c/en/us/td/docs/voice_ip_comm/cloudCollaboration/wx4bwks/Troubleshooting_Guide/wbxbw_b_troubleshooting-guide/wbxbw_b_Troubleshooting-Guide_chapter_00.html#id_138597) Webex за Cisco BroadWorks
- [Хронология](https://www.cisco.com/c/en/us/td/docs/voice_ip_comm/cloudCollaboration/wx4bwks/Troubleshooting_Guide/wbxbw_b_troubleshooting-guide/wbxbw_b_Troubleshooting-Guide_chapter_00.html#Cisco_Reference.dita_4aacf343-f07f-4403-b276-38133f82fa41) на промените

# **Отстраняване на неизправности Webex за Cisco BroadWorks**

Този документ е предназначен за техници в осигуряващата обслужване организация, които поддържат собствената си работа и клиентите си. Очакваме да сте запознати с отстраняването на проблеми като цяло, четенето на регистрационни файлове и работата със случаи на абонати.

Статията е разделена на три големи части:

- **Ресурси**, който е списък с инструменти, материали за четене, регистрационни файлове и контакти, от които може да се нуждаете.
- **процеси**, който описва някои от действията, които можете да предприемете, докато отстранявате клиентски проблем.
- **Специфични проблеми**, който категоризира и изброява проблеми, за които е известно, че възникват, как да ги забележите и как бихте могли потенциално да ги разрешите.

# **Хронология на промените**

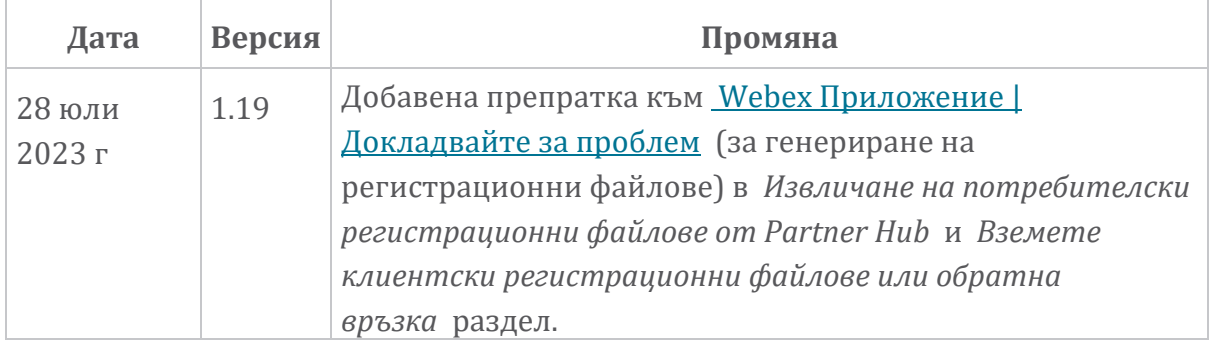

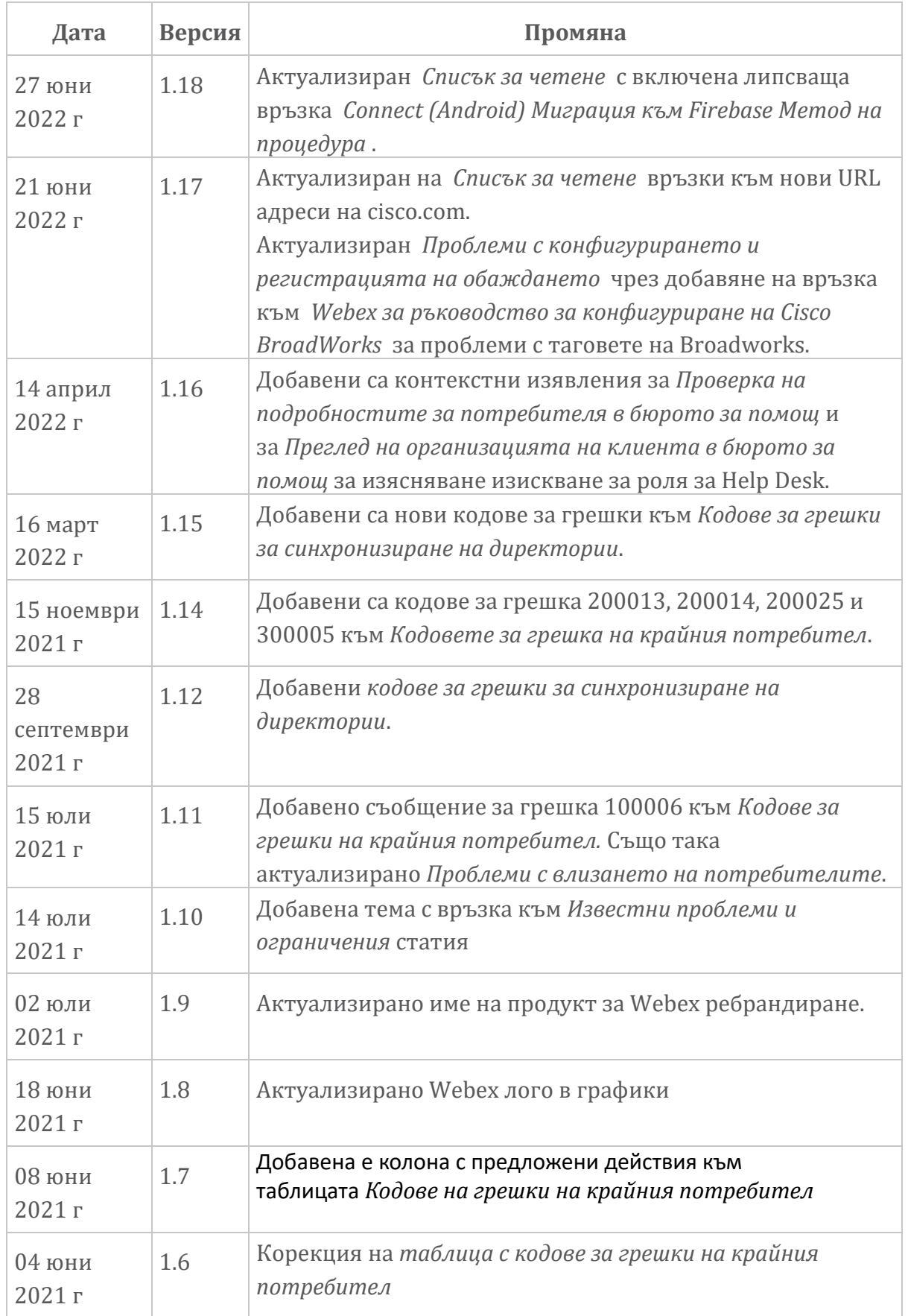

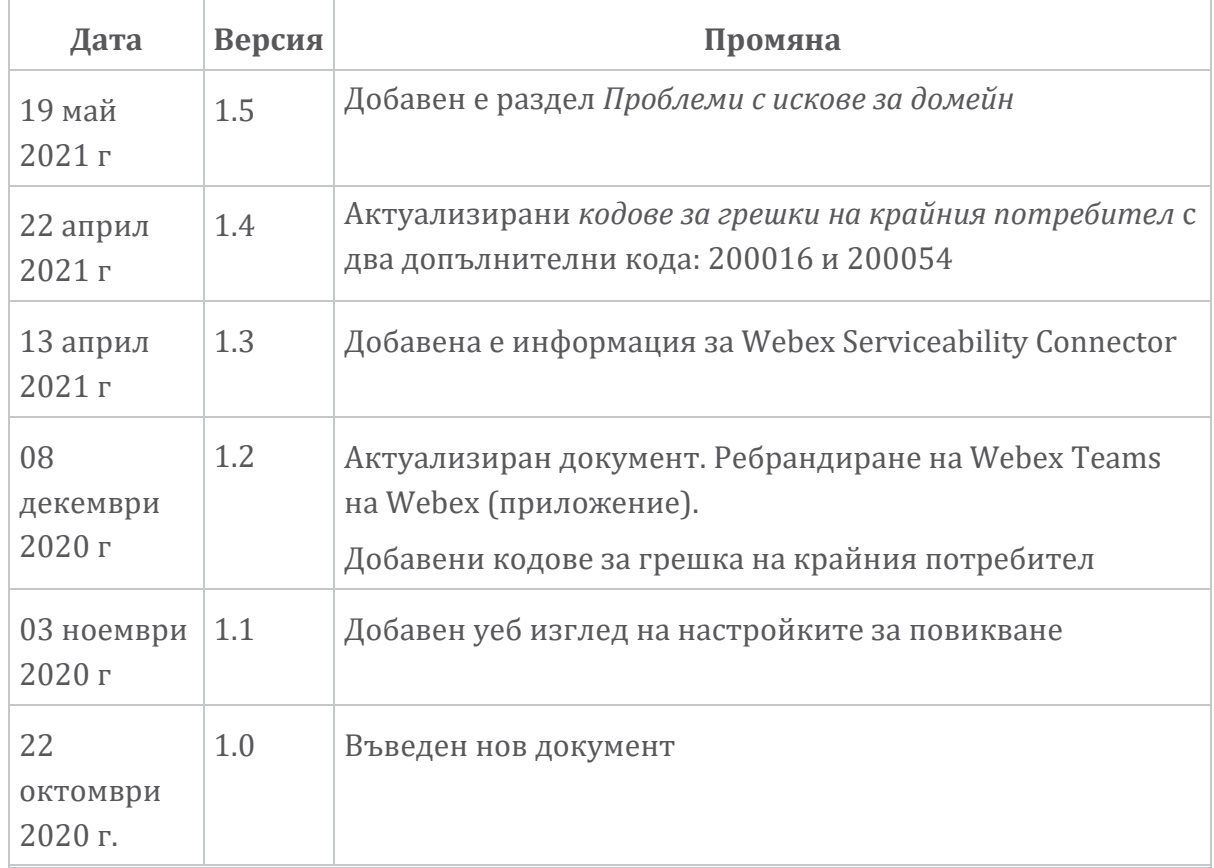

# **Глава: Webex за ресурси за отстраняване на неизправности на Cisco BroadWorks**

Съдържание на глава

- [Контакти](https://www.cisco.com/c/en/us/td/docs/voice_ip_comm/cloudCollaboration/wx4bwks/Troubleshooting_Guide/wbxbw_b_troubleshooting-guide/wbxbw_b_Troubleshooting-Guide_chapter_01.html#id_138598)
- Полезни [регистрационни](https://www.cisco.com/c/en/us/td/docs/voice_ip_comm/cloudCollaboration/wx4bwks/Troubleshooting_Guide/wbxbw_b_troubleshooting-guide/wbxbw_b_Troubleshooting-Guide_chapter_01.html#id_138599) файлове
- [Списък](https://www.cisco.com/c/en/us/td/docs/voice_ip_comm/cloudCollaboration/wx4bwks/Troubleshooting_Guide/wbxbw_b_troubleshooting-guide/wbxbw_b_Troubleshooting-Guide_chapter_01.html#id_138600) за четене
- Известни проблеми и [ограничения](https://www.cisco.com/c/en/us/td/docs/voice_ip_comm/cloudCollaboration/wx4bwks/Troubleshooting_Guide/wbxbw_b_troubleshooting-guide/wbxbw_b_Troubleshooting-Guide_chapter_01.html#reference_0E26AFF55032BEF21BA02FF5724E823A)
- Конектор за [обслужване](https://www.cisco.com/c/en/us/td/docs/voice_ip_comm/cloudCollaboration/wx4bwks/Troubleshooting_Guide/wbxbw_b_troubleshooting-guide/wbxbw_b_Troubleshooting-Guide_chapter_01.html#reference_32F268C5786F403B77F7EA816488B7D1)

# **Контакти**

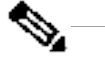

**Бележка**

От октомври 2020 г. ние мигрираме поддръжката на клиенти на BroadSoft към процеси и инструменти за поддръжка на Cisco CX. Това означава, че партньорите Webex за Cisco BroadWorks трябва да преминат от използване на Xchange за управление на случаи към използване на Support Case Manager (SCM).

Очакваме миграцията да продължи приблизително 3 месеца и до края на календарната 2020 г. Екипът на BroadWorks/UCaaS TAC ще започне да поддържа случаи в CSOne / Lightning вместо в BroadSoft

Jira, когато бъдете мигрирани. Може да се наложи да се обърнете към случаите и в двете системи по време на периода на миграция.

Вижте [Преминаване](https://help.webex.com/WBX9000033733) на наследената поддръжка на BroadSoft за подробности.

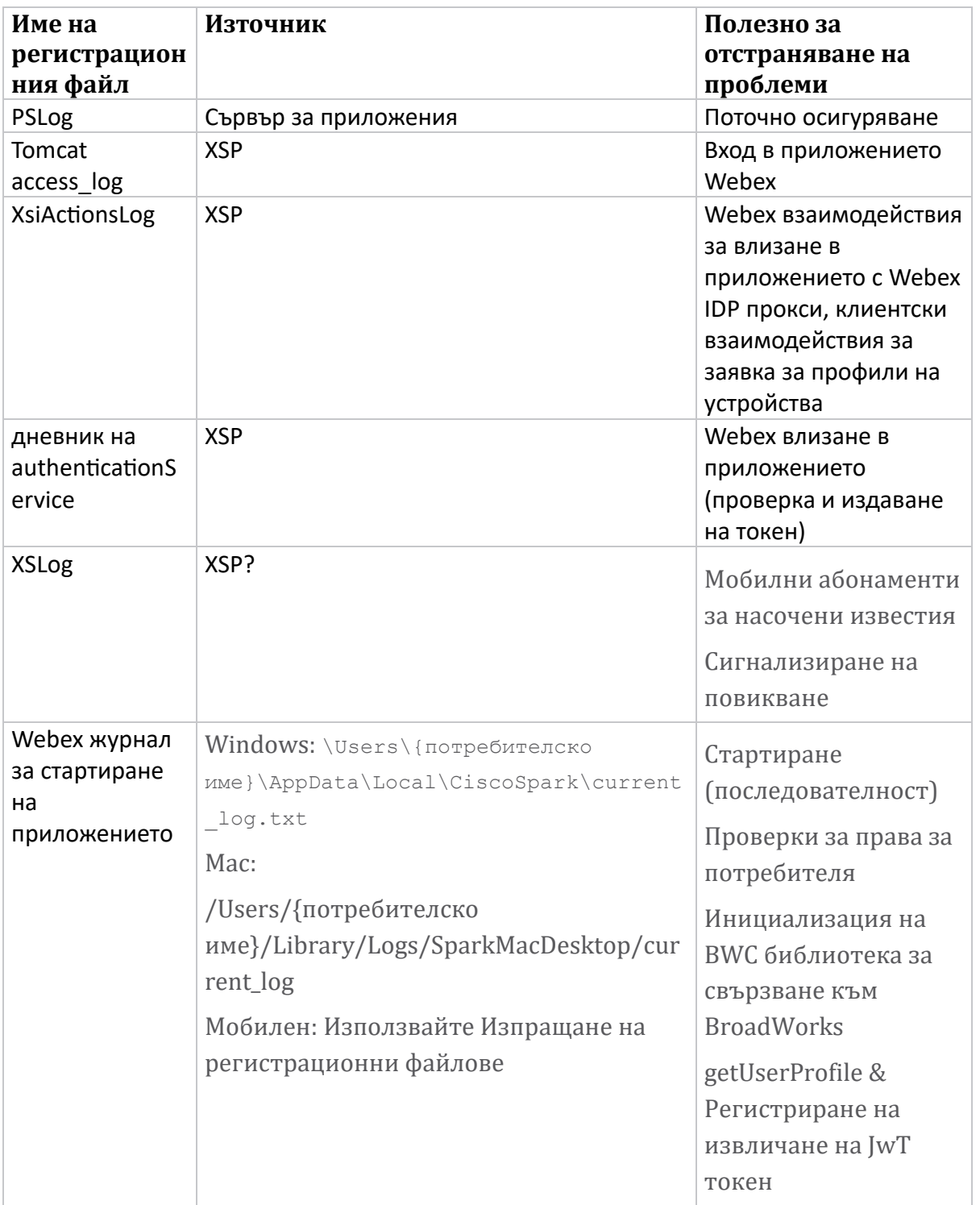

# **Полезни регистрационни файлове**

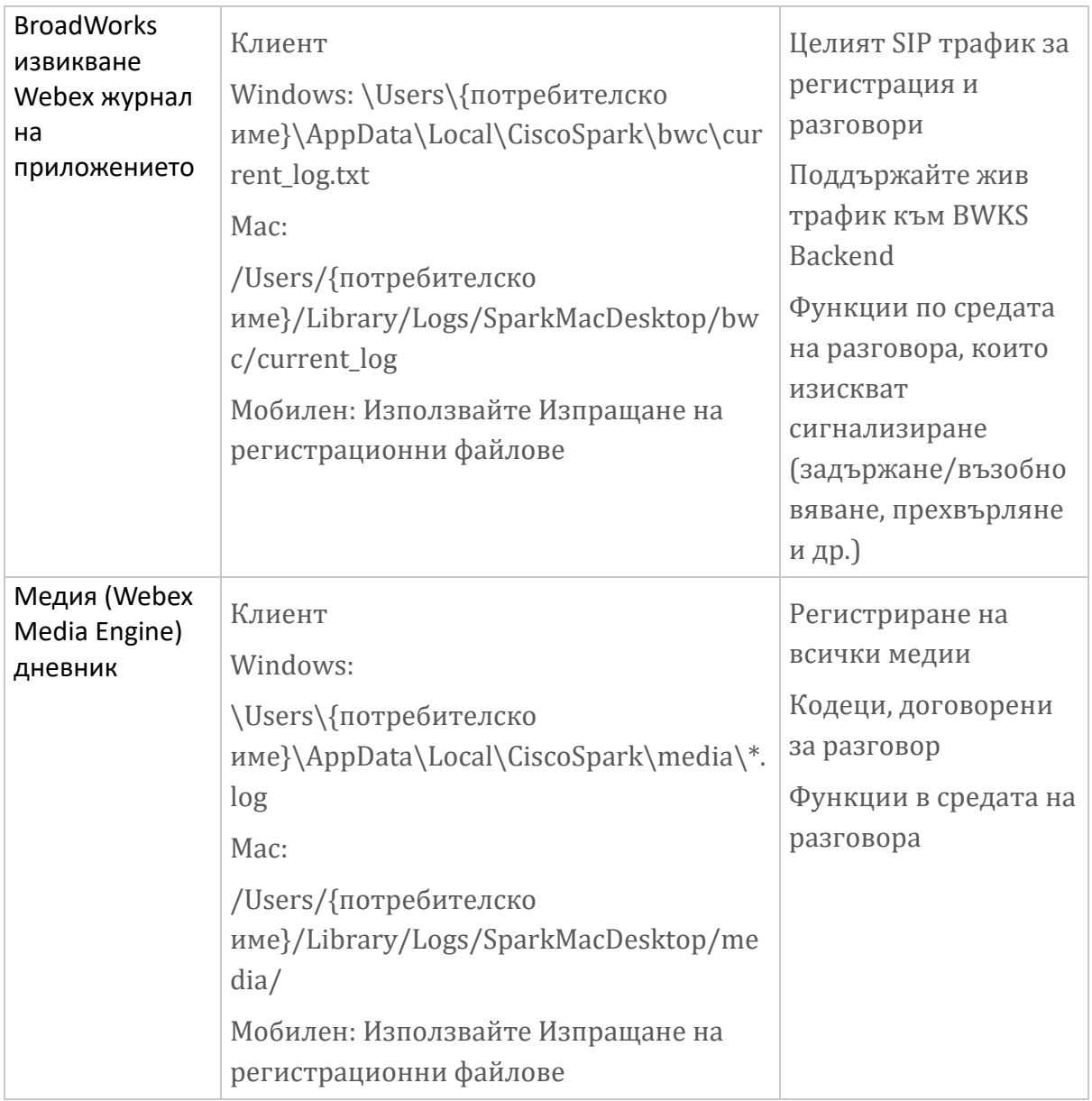

# **Списък за четене**

- Webex за Cisco BroadWorks Партньорски портал за знания: [https://help.webex.com/ld-hagbf3-WebexforBroadWorks/Webex-for-](https://help.webex.com/ld-hagbf3-WebexforBroadWorks/Webex-for-BroadWorks)[BroadWorks.](https://help.webex.com/ld-hagbf3-WebexforBroadWorks/Webex-for-BroadWorks)
- Ръководство за конфигуриране на XSP платформа (R23): [https://www.cisco.com/c/dam/en/us/td/docs/voice\\_ip\\_comm/broadwo](https://www.cisco.com/c/dam/en/us/td/docs/voice_ip_comm/broadworks/Config/XSP/BW-XtendedServicesPlatformConfigGuide-R230.pdf) [rks/Config/XSP/BW-XtendedServicesPlatformConfigGuide-R230.pdf](https://www.cisco.com/c/dam/en/us/td/docs/voice_ip_comm/broadworks/Config/XSP/BW-XtendedServicesPlatformConfigGuide-R230.pdf)
- Ръководство за управление на софтуера BroadWorks (R23): [https://www.cisco.com/c/dam/en/us/td/docs/voice\\_ip\\_comm/broadwo](https://www.cisco.com/c/dam/en/us/td/docs/voice_ip_comm/broadworks/IandU/BW-SoftwareManagementGuide-R230.pdf) [rks/IandU/BW-SoftwareManagementGuide-R230.pdf](https://www.cisco.com/c/dam/en/us/td/docs/voice_ip_comm/broadworks/IandU/BW-SoftwareManagementGuide-R230.pdf)
- Ръководство за конфигуриране на Cisco BroadWorks Device Management (R23): [https://www.cisco.com/c/dam/en/us/td/docs/voice\\_ip\\_comm/broadwo](https://www.cisco.com/c/dam/en/us/td/docs/voice_ip_comm/broadworks/Config/All/BW-DeviceManagementConfigGuide-R230.pdf) [rks/Config/All/BW-DeviceManagementConfigGuide-R230.pdf](https://www.cisco.com/c/dam/en/us/td/docs/voice_ip_comm/broadworks/Config/All/BW-DeviceManagementConfigGuide-R230.pdf)
- Ръководство за администриране на интерфейса на командния ред на **Broadworks** Xsp: [https://www.cisco.com/c/dam/en/us/td/docs/voice\\_ip\\_comm/broadwork](https://www.cisco.com/c/dam/en/us/td/docs/voice_ip_comm/broadworks/Config/XSP/BW-XspCLIAdminGuide-R230.pdf) [s/Config/XSP/BW-XspCLIAdminGuide-R230.pdf](https://www.cisco.com/c/dam/en/us/td/docs/voice_ip_comm/broadworks/Config/XSP/BW-XspCLIAdminGuide-R230.pdf)
- Описание на функцията на дълготраен токен за удостоверяване Версия 23.0 [https://www.cisco.com/c/dam/en/us/td/docs/voice\\_ip\\_comm/broadwork](https://www.cisco.com/c/dam/en/us/td/docs/voice_ip_comm/broadworks/FD/AS/LongLivedAuthenticationTokenFD-R230.pdf) [s/FD/AS/LongLivedAuthenticationTokenFD-R230.pdf](https://www.cisco.com/c/dam/en/us/td/docs/voice_ip_comm/broadworks/FD/AS/LongLivedAuthenticationTokenFD-R230.pdf)
- SAML Ръководство за интегриране на удостоверяване, R22: [https://www.cisco.com/c/dam/en/us/td/docs/voice\\_ip\\_comm/broadwor](https://www.cisco.com/c/dam/en/us/td/docs/voice_ip_comm/broadworks/Design/All/BW-SAMLIntegrationSolutionGuide-R220.pdf) [ks/Design/All/BW-SAMLIntegrationSolutionGuide-R220.pdf](https://www.cisco.com/c/dam/en/us/td/docs/voice_ip_comm/broadworks/Design/All/BW-SAMLIntegrationSolutionGuide-R220.pdf)
- Cisco BroadWorks SSL Ръководство за опции за поддръжка: [https://www.cisco.com/c/dam/en/us/td/docs/voice\\_ip\\_comm/br](https://www.cisco.com/c/dam/en/us/td/docs/voice_ip_comm/broadworks/Config/All/BW-SSLSupportOptionsGuide.pdf) [oadworks/Config/All/BW-SSLSupportOptionsGuide.pdf](https://www.cisco.com/c/dam/en/us/td/docs/voice_ip_comm/broadworks/Config/All/BW-SSLSupportOptionsGuide.pdf)
- Описание на функцията за поддръжка на Cisco CI: [https://www.cisco.com/c/dam/en/us/td/docs/voice\\_ip\\_comm/broadworks](https://www.cisco.com/c/dam/en/us/td/docs/voice_ip_comm/broadworks/FD/ADP/CIAuthenticationSupportFD-R2020_09.pdf) [/FD/ADP/CIAuthenticationSupportFD-R2020\\_09.pdf](https://www.cisco.com/c/dam/en/us/td/docs/voice_ip_comm/broadworks/FD/ADP/CIAuthenticationSupportFD-R2020_09.pdf)
- Сървър за изпращане на известия (Описание на функцията): [https://www.cisco.com/c/dam/en/us/td/docs/voice\\_ip\\_comm/br](https://www.cisco.com/c/dam/en/us/td/docs/voice_ip_comm/broadworks/FD/All/NotificationPushServerFD-R220.pdf) [oadworks/FD/All/NotificationPushServerFD-R220.pdf](https://www.cisco.com/c/dam/en/us/td/docs/voice_ip_comm/broadworks/FD/All/NotificationPushServerFD-R220.pdf)
- Поддръжка на насочени известия за повиквания Описание на функцията Версия

22.0: [https://www.cisco.com/c/dam/en/us/td/docs/voice\\_ip\\_comm/broadwor](https://www.cisco.com/c/dam/en/us/td/docs/voice_ip_comm/broadworks/FD/All/PushNotificationSupportForCallsFD-R220.pdf) [ks/FD/All/PushNotificationSupportForCallsFD-R220.pdf](https://www.cisco.com/c/dam/en/us/td/docs/voice_ip_comm/broadworks/FD/All/PushNotificationSupportForCallsFD-R220.pdf)

- Connect (Android) Миграция към Firebase Метод на процедура: [https://www.cisco.com/c/dam/en/us/td/docs/voice\\_ip\\_comm/UC-](https://www.cisco.com/c/dam/en/us/td/docs/voice_ip_comm/UC-One/UC-One-Collaborate/Connect/Mobile/Technical/ConnectAndroidMigrationToFirebaseMOP-R3_9_x.pdf)[One/UC-One-](https://www.cisco.com/c/dam/en/us/td/docs/voice_ip_comm/UC-One/UC-One-Collaborate/Connect/Mobile/Technical/ConnectAndroidMigrationToFirebaseMOP-R3_9_x.pdf)[Collaborate/Connect/Mobile/Technical/ConnectAndroidMigrationToFirebaseM](https://www.cisco.com/c/dam/en/us/td/docs/voice_ip_comm/UC-One/UC-One-Collaborate/Connect/Mobile/Technical/ConnectAndroidMigrationToFirebaseMOP-R3_9_x.pdf) [OP-R3\\_9\\_x.pdf](https://www.cisco.com/c/dam/en/us/td/docs/voice_ip_comm/UC-One/UC-One-Collaborate/Connect/Mobile/Technical/ConnectAndroidMigrationToFirebaseMOP-R3_9_x.pdf)
- Cisco BroadWorks Съхранение на токени на устройства за Push Notifications Описание на функцията Версия 22.0: [https://www.cisco.com/c/dam/en/us/td/docs/voice\\_ip\\_comm/broadwor](https://www.cisco.com/c/dam/en/us/td/docs/voice_ip_comm/broadworks/FD/All/BroadWorksStorageOfDeviceTokensForPushNotificationsFD-R220.pdf) [ks/FD/All/BroadWorksStorageOfDeviceTokensForPushNotificationsFD-](https://www.cisco.com/c/dam/en/us/td/docs/voice_ip_comm/broadworks/FD/All/BroadWorksStorageOfDeviceTokensForPushNotificationsFD-R220.pdf)[R220.pdf](https://www.cisco.com/c/dam/en/us/td/docs/voice_ip_comm/broadworks/FD/All/BroadWorksStorageOfDeviceTokensForPushNotificationsFD-R220.pdf)
- Cisco BroadWorks System Capacity Planner (електронна таблица): [https://www.cisco.com/c/dam/en/us/td/docs/voice\\_ip\\_comm/broa](https://www.cisco.com/c/dam/en/us/td/docs/voice_ip_comm/broadworks/Technical/BW-SystemCapacityPlanner.xlsm) [dworks/Technical/BW-SystemCapacityPlanner.xlsm](https://www.cisco.com/c/dam/en/us/td/docs/voice_ip_comm/broadworks/Technical/BW-SystemCapacityPlanner.xlsm)
- Ръководство за оразмеряване на платформа Cisco BroadWorks: [https://www.cisco.com/c/dam/en/us/td/docs/voice\\_ip\\_comm/br](https://www.cisco.com/c/dam/en/us/td/docs/voice_ip_comm/broadworks/Technical/BW-PlatformDimensioningGuide.pdf) [oadworks/Technical/BW-PlatformDimensioningGuide.pdf](https://www.cisco.com/c/dam/en/us/td/docs/voice_ip_comm/broadworks/Technical/BW-PlatformDimensioningGuide.pdf)
- Ръководство за системно инженерство на Cisco Broadworks: [https://www.cisco.com/c/dam/en/us/td/docs/voice\\_ip\\_comm/br](https://www.cisco.com/c/dam/en/us/td/docs/voice_ip_comm/broadworks/Technical/BW-SystemEngineeringGuide.pdf) [oadworks/Technical/BW-SystemEngineeringGuide.pdf](https://www.cisco.com/c/dam/en/us/td/docs/voice_ip_comm/broadworks/Technical/BW-SystemEngineeringGuide.pdf)
- Ръководство за конфигуриране на Communicator за настолен компютър (UC-One за настолен компютър): [https://www.cisco.com/c/dam/en/us/td/docs/voice\\_ip\\_comm/UC](https://www.cisco.com/c/dam/en/us/td/docs/voice_ip_comm/UC-One/UC-One-Collaborate/Communicator/Desktop/Config/CommunicatorConfigGuideDesktop-R22_9_24-UC-One-R3_9_24.pdf?dtid=osscdc000283) [-One/UC-One-](https://www.cisco.com/c/dam/en/us/td/docs/voice_ip_comm/UC-One/UC-One-Collaborate/Communicator/Desktop/Config/CommunicatorConfigGuideDesktop-R22_9_24-UC-One-R3_9_24.pdf?dtid=osscdc000283)[Collaborate/Communicator/Desktop/Config/CommunicatorConfigGuideDesktop](https://www.cisco.com/c/dam/en/us/td/docs/voice_ip_comm/UC-One/UC-One-Collaborate/Communicator/Desktop/Config/CommunicatorConfigGuideDesktop-R22_9_24-UC-One-R3_9_24.pdf?dtid=osscdc000283) [-R22\\_9\\_24-UC-One-R3\\_9\\_24.pdf?dtid=osscdc000283](https://www.cisco.com/c/dam/en/us/td/docs/voice_ip_comm/UC-One/UC-One-Collaborate/Communicator/Desktop/Config/CommunicatorConfigGuideDesktop-R22_9_24-UC-One-R3_9_24.pdf?dtid=osscdc000283)
- Документ с изисквания за поддръжка на удостоверяване на CI Версия 1.0 MR-

7136: [https://www.cisco.com/c/dam/en/us/td/docs/voice\\_ip\\_comm/broadwo](https://www.cisco.com/c/dam/en/us/td/docs/voice_ip_comm/broadworks/FD/ADP/CIAuthenticationSupportFD-R2020_09.pdf) [rks/FD/ADP/CIAuthenticationSupportFD-R2020\\_09.pdf](https://www.cisco.com/c/dam/en/us/td/docs/voice_ip_comm/broadworks/FD/ADP/CIAuthenticationSupportFD-R2020_09.pdf)

# **Известни проблеми и ограничения**

Статията Известни проблеми и ограничения съдържа актуална информация за известни проблеми, които сме идентифицирали в решението Webex за BroadWorks. За подробности вижте връзката по-долу:

#### Известни проблеми и [ограничения](https://help.webex.com/en-us/nal834m/Known-Issues-with-Webex-for-BroadWorks) **Конектор за обслужване**

Услугата Webex Serviceability увеличава скоростта, с която екипът за техническа помощ на Cisco може да диагностицира проблеми с вашата инфраструктура. Той автоматизира задачите за намиране, извличане и съхраняване на диагностични регистрационни файлове и информация в случай на SR. Услугата също така задейства анализ срещу диагностични сигнатури, така че TAC да може поефективно да идентифицира и разрешава проблеми с вашето локално оборудване.

За подробности как да разположите Serviceability Connector, отидете на *Ръководство за внедряване за Cisco Webex Serviceability Connector* на [https://www.cisco.com/c/en/us/td/docs/voice\\_ip\\_comm/cloudCollabora](https://www.cisco.com/c/en/us/td/docs/voice_ip_comm/cloudCollaboration/spark/hybridservices/serviceability/cmgt_b_deployment-guide-spark-hybrid-service-connector.html) [tion/spark/hybridservices/serviceability/cmgt\\_b\\_deployment-guide-spark-hybrid](https://www.cisco.com/c/en/us/td/docs/voice_ip_comm/cloudCollaboration/spark/hybridservices/serviceability/cmgt_b_deployment-guide-spark-hybrid-service-connector.html)[service-connector.html](https://www.cisco.com/c/en/us/td/docs/voice_ip_comm/cloudCollaboration/spark/hybridservices/serviceability/cmgt_b_deployment-guide-spark-hybrid-service-connector.html) .

# **Глава: Webex за процеси за отстраняване на неизправности на Cisco BroadWorks**

Съдържание на глава

• [Ескалиране](https://www.cisco.com/c/en/us/td/docs/voice_ip_comm/cloudCollaboration/wx4bwks/Troubleshooting_Guide/wbxbw_b_troubleshooting-guide/wbxbw_b_Troubleshooting-Guide_chapter_010.html#id_138601) на проблем

- Каква клиентска [информация](https://www.cisco.com/c/en/us/td/docs/voice_ip_comm/cloudCollaboration/wx4bwks/Troubleshooting_Guide/wbxbw_b_troubleshooting-guide/wbxbw_b_Troubleshooting-Guide_chapter_010.html#id_138602) да се събира
- Проверете [подробностите](https://www.cisco.com/c/en/us/td/docs/voice_ip_comm/cloudCollaboration/wx4bwks/Troubleshooting_Guide/wbxbw_b_troubleshooting-guide/wbxbw_b_Troubleshooting-Guide_chapter_010.html#id_138603) за потребителя в Help Desk
- Преглед на [организацията](https://www.cisco.com/c/en/us/td/docs/voice_ip_comm/cloudCollaboration/wx4bwks/Troubleshooting_Guide/wbxbw_b_troubleshooting-guide/wbxbw_b_Troubleshooting-Guide_chapter_010.html#id_138604) на клиентите в Help Desk
- Извличане на потребителски [регистрационни](https://www.cisco.com/c/en/us/td/docs/voice_ip_comm/cloudCollaboration/wx4bwks/Troubleshooting_Guide/wbxbw_b_troubleshooting-guide/wbxbw_b_Troubleshooting-Guide_chapter_010.html#id_138605) файлове от Partner Hub
- Как да намерите [клиентска](https://www.cisco.com/c/en/us/td/docs/voice_ip_comm/cloudCollaboration/wx4bwks/Troubleshooting_Guide/wbxbw_b_troubleshooting-guide/wbxbw_b_Troubleshooting-Guide_chapter_010.html#id_138606) версия
- Проверка на клиента за услуга за [обаждания](https://www.cisco.com/c/en/us/td/docs/voice_ip_comm/cloudCollaboration/wx4bwks/Troubleshooting_Guide/wbxbw_b_troubleshooting-guide/wbxbw_b_Troubleshooting-Guide_chapter_010.html#id_138607)
- Вземете клиентски [регистрационни](https://www.cisco.com/c/en/us/td/docs/voice_ip_comm/cloudCollaboration/wx4bwks/Troubleshooting_Guide/wbxbw_b_troubleshooting-guide/wbxbw_b_Troubleshooting-Guide_chapter_010.html#id_138608) файлове или обратна връзка
- Вземете данни за [обкръжаващата](https://www.cisco.com/c/en/us/td/docs/voice_ip_comm/cloudCollaboration/wx4bwks/Troubleshooting_Guide/wbxbw_b_troubleshooting-guide/wbxbw_b_Troubleshooting-Guide_chapter_010.html#id_138609) среда
- [Нулирайте](https://www.cisco.com/c/en/us/td/docs/voice_ip_comm/cloudCollaboration/wx4bwks/Troubleshooting_Guide/wbxbw_b_troubleshooting-guide/wbxbw_b_Troubleshooting-Guide_chapter_010.html#id_138610) Webex база данни
- Проверете дали Webex трябва да се регистрира в [BroadWorks](https://www.cisco.com/c/en/us/td/docs/voice_ip_comm/cloudCollaboration/wx4bwks/Troubleshooting_Guide/wbxbw_b_troubleshooting-guide/wbxbw_b_Troubleshooting-Guide_chapter_010.html#id_138613)
- Анализирайте PSLog за проблеми с [обезпечаването](https://www.cisco.com/c/en/us/td/docs/voice_ip_comm/cloudCollaboration/wx4bwks/Troubleshooting_Guide/wbxbw_b_troubleshooting-guide/wbxbw_b_Troubleshooting-Guide_chapter_010.html#id_138614) на потребителя
- Анализирайте [регистрационните](https://www.cisco.com/c/en/us/td/docs/voice_ip_comm/cloudCollaboration/wx4bwks/Troubleshooting_Guide/wbxbw_b_troubleshooting-guide/wbxbw_b_Troubleshooting-Guide_chapter_010.html#id_138615) файлове на XSP, за да отстраните проблеми с [влизането](https://www.cisco.com/c/en/us/td/docs/voice_ip_comm/cloudCollaboration/wx4bwks/Troubleshooting_Guide/wbxbw_b_troubleshooting-guide/wbxbw_b_Troubleshooting-Guide_chapter_010.html#id_138615) на абоната

# **Ескалиране на проблем**

След като следвате някои от указанията за отстраняване на неизправности, трябва да имате разумна представа къде се корени проблемът.

Процедура

- **Етап 1** Съберете колкото можете повече информация от системите, свързани с проблема
- **Стъпка** Свържете се със съответния екип на Cisco, за да отворите случай **2** (вижте *Контакти* раздел)

# **Каква клиентска информация да се събира**

Ако смятате, че трябва да отворите случай или да ескалирате проблем, съберете следната информация, докато отстранявате неизправности с потребителя:

- Потребителски идентификатор: CI имейл адрес или потребителски UUID (това е идентификаторът Webex, но ако получите и BroadWorks идентификатора на потребителя, това ще помогне)
- Идентификатор на организацията
- Приблизителна времева рамка, през която е възникнал проблемът
- Клиентска платформа и версия
- Изпращайте или събирайте регистрационни файлове от клиента
- Запишете идентификационния номер за проследяване, ако е показан на клиента

# **Проверете подробностите за потребителя в Help Desk**

Администраторите на партньори, които имат привилегии на ролята на администратор на бюро за помощ (основен или разширен), могат да използват тази процедура, за да проверят подробностите за потребителя, като използват изгледа на бюрото за помощ.

#### Процедура

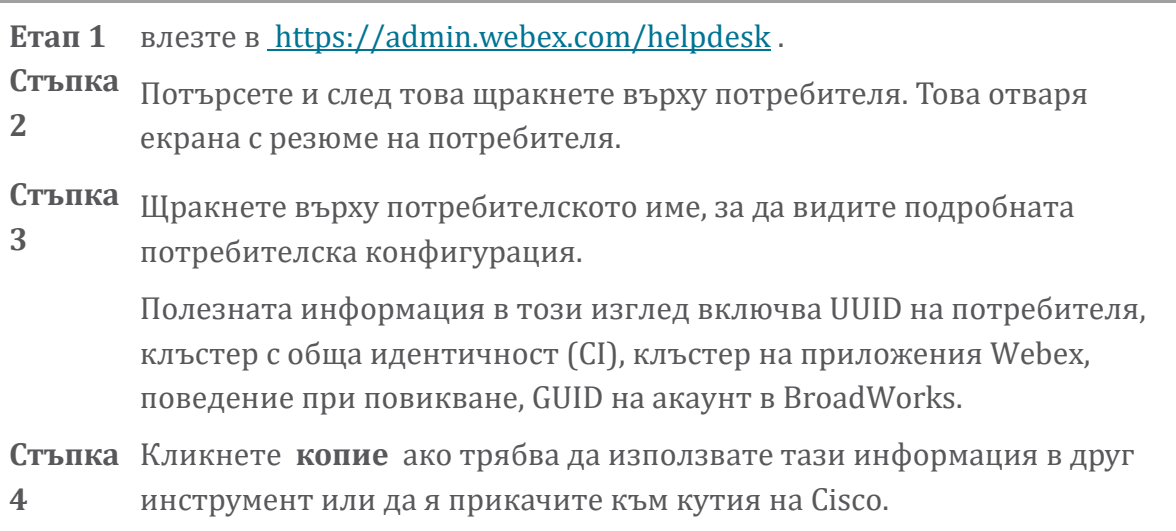

# **Преглед на организацията на клиентите в Help Desk**

Администраторите на партньори, които имат привилегии на ролята на администратор на бюро за помощ (базов или разширен), могат да използват тази процедура, за да видят подробности за организацията на клиента в изглед на бюро за помощ. Процедура

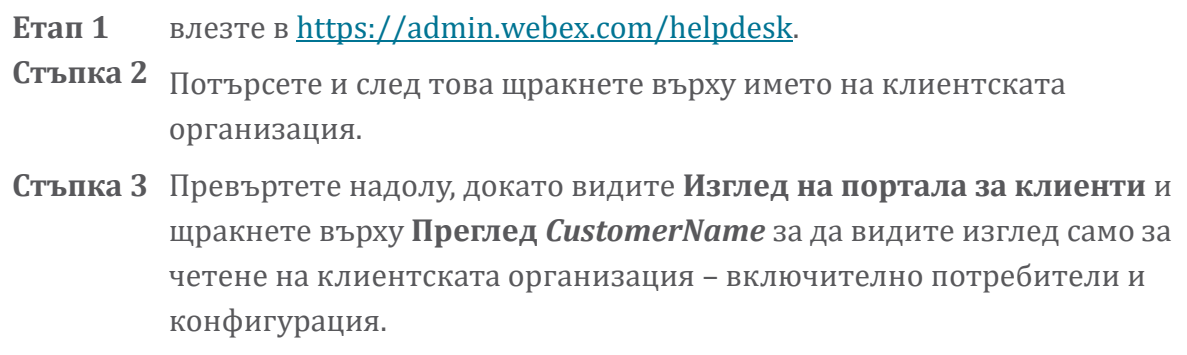

#### **Извличане на потребителски регистрационни файлове от Partner Hub**

При отстраняване на проблеми с настолен и мобилен клиент е важно партньорите (и TAC) да могат да преглеждат клиентските регистрационни файлове.

#### Процедура

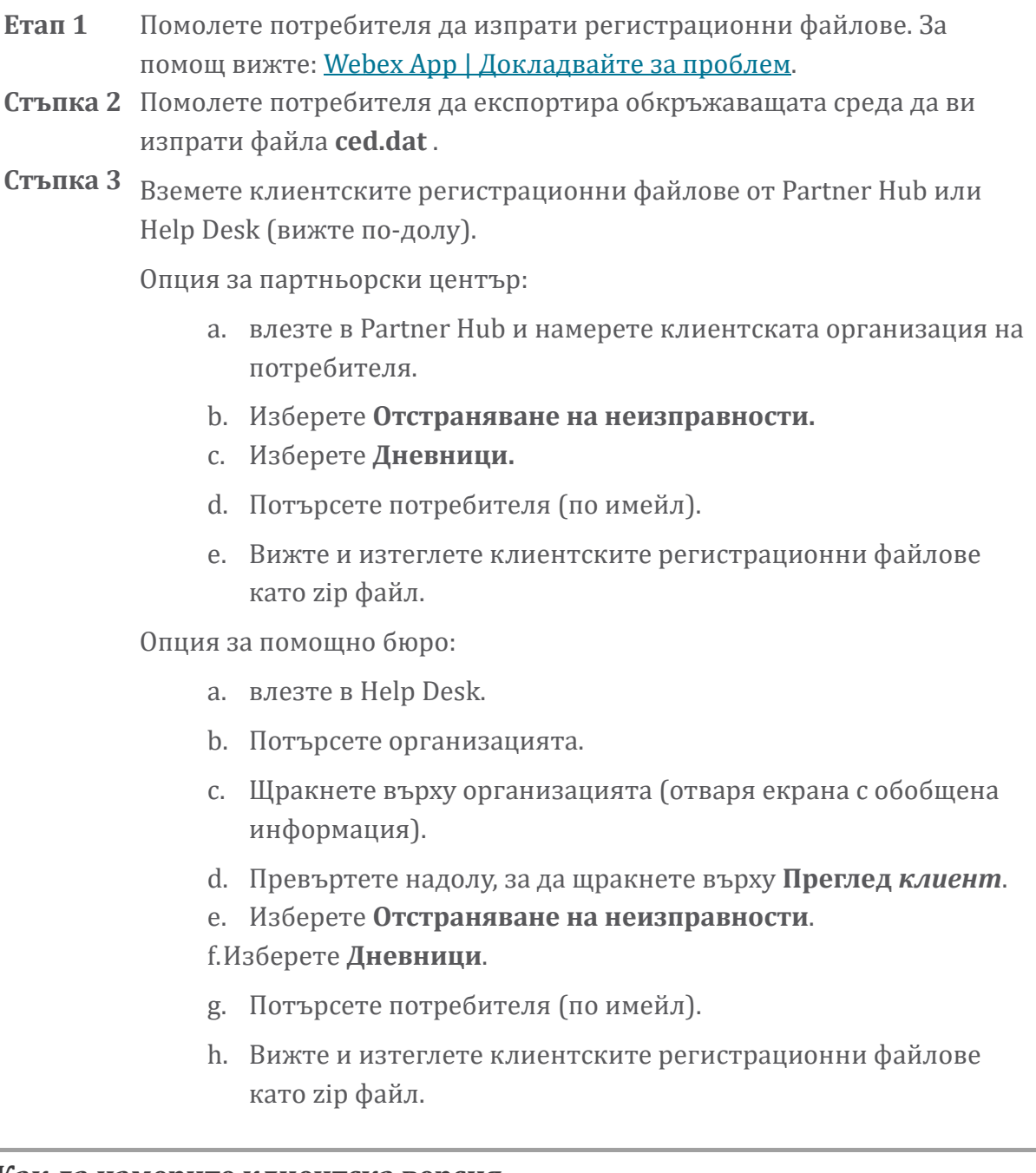

# **Как да намерите клиентска версия**

Процедура

**Етап 1** Споделете тази връзка с потребителя: [https://help.webex.com/njpf8r5.](https://help.webex.com/njpf8r5) **Стъпка** Помолете потребителя да ви изпрати номера на версията.**2**

#### **Проверка на клиента за услуга за обаждания**

Процедура

# **Етап 1** влезте в клиента Webex.

**Стъпка 2** Проверете дали иконата за опции за повикване (слушалка със зъбно колело над нея) присъства на страничната лента.

> Ако иконата не присъства, потребителят може все още да не е активиран за услугата за повикване в Control Hub.

**Стъпка 3** Отворете менюто **Настройки/Предпочитания** и отидете в секцията **Телефонни услуги** . Трябва да видите състоянието **SSO Сесия Вие сте влезли**.

> (Ако се покаже различна телефонна услуга, като например *Webex Calling*, потребителят не използва Webex за Cisco BroadWorks.)

Тази проверка означава:

- Клиентът успешно е преминал необходимите Webex микроуслуги.
- Потребителят се удостовери успешно.
- На клиента е издаден дълготраен JSON уеб маркер от вашата система BroadWorks.
- Клиентът е извлякъл своя профил на устройството и се е регистрирал в BroadWorks.

#### **Вземете клиентски регистрационни файлове или обратна връзка**

- Вижте раздела Ресурси, за да намерите конкретни клиентски регистрационни файлове на Webex настолни клиенти или помолете потребителите да изпращат регистрационни файлове. За помощ вижте: Webex App | [Докладвайте](https://help.webex.com/npxvalo) за проблем.
- Помолете потребителите на мобилни клиенти да изпращат регистрационни файлове, след което можете да ги получите чрез партньорски център или бюро за помощ.

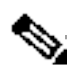

**ка**

**Бележ**

Изпращането на регистрационни файлове е безшумно. Въпреки това, ако потребител изпрати обратна връзка, тя отива при Webex App devops екипа. Не забравяйте да запишете номера за обратна връзка на потребителя, ако искате да се свържете с Cisco. Например:

# Success! Your Cisco support case has been created. Thank you f feedback!

**Case Number - 00601970** 

#### **Вземете данни за обкръжаващата среда**

Webex клиентските регистрационни файлове са силно редактирани, за да се премахне лична информация. Трябва да експортирате данните за обкръжаващата среда от клиента в същата сесия, в която забележите проблема.

Процедура

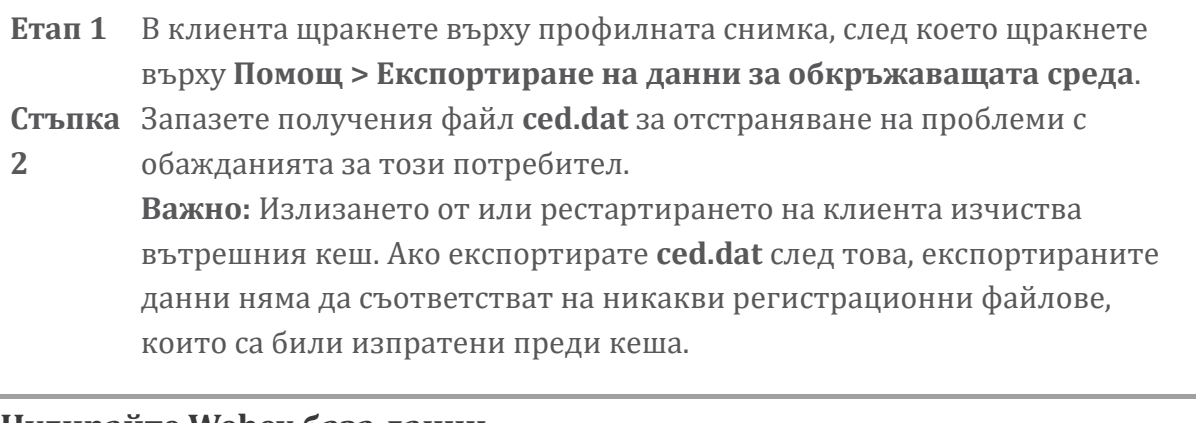

# **Нулирайте Webex база данни**

Процедура

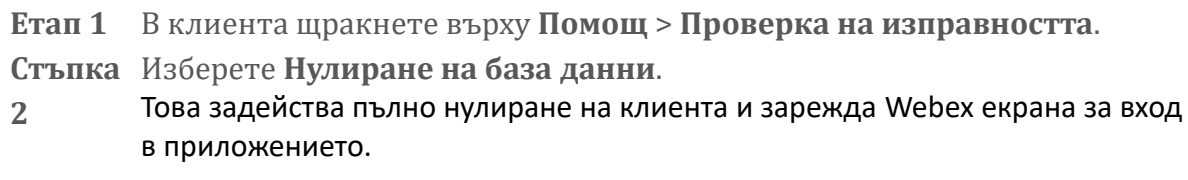

# **Уверете се, че Webex трябва да се регистрира в BroadWorks**

Приложението Webex проверява следната информация, за да определи дали да се регистрира в BroadWorks:

- Потребителски права на **broadworks-конектор**
- Поведение при повикване за организация и потребител

#### **Проверете поведението на потребителя при повикване и правото на конектор**

1. влезте в Help Desk (<https://admin.webex.com/helpdesk>) с идентификационните си данни за администратор на партньор.

- 2. Потърсете потребителя.
- 3. Щракнете върху потребителя и проверете записа Calling Behavior. Трябва да е "Обаждане в Webex".

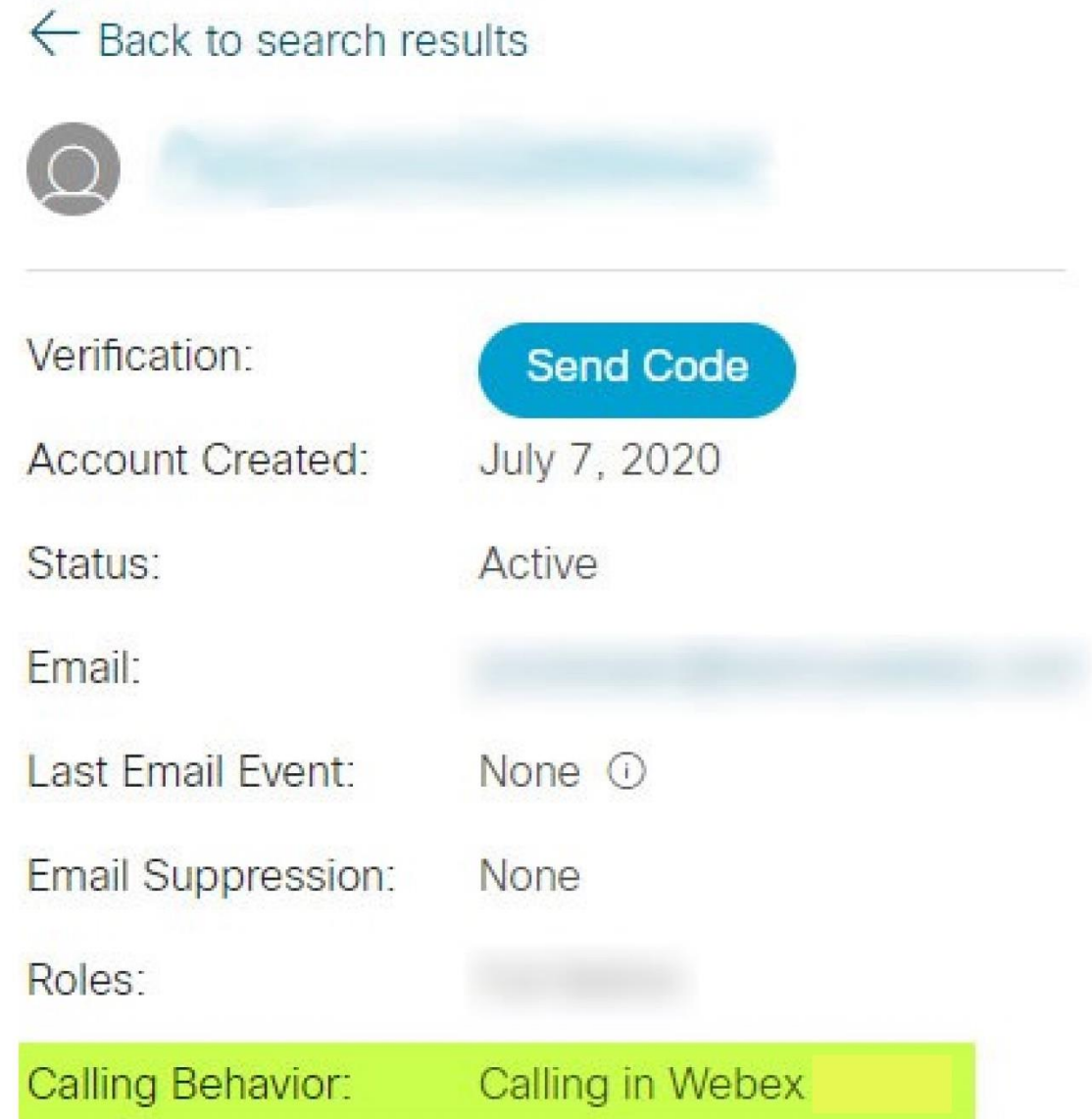

- 4. Щракнете върху потребителското име, за да отворите екрана с подробности за потребителя.
- 5. Превъртете надолу, за да намерите раздела entitlements и проверете дали broadworks-connector е включен.

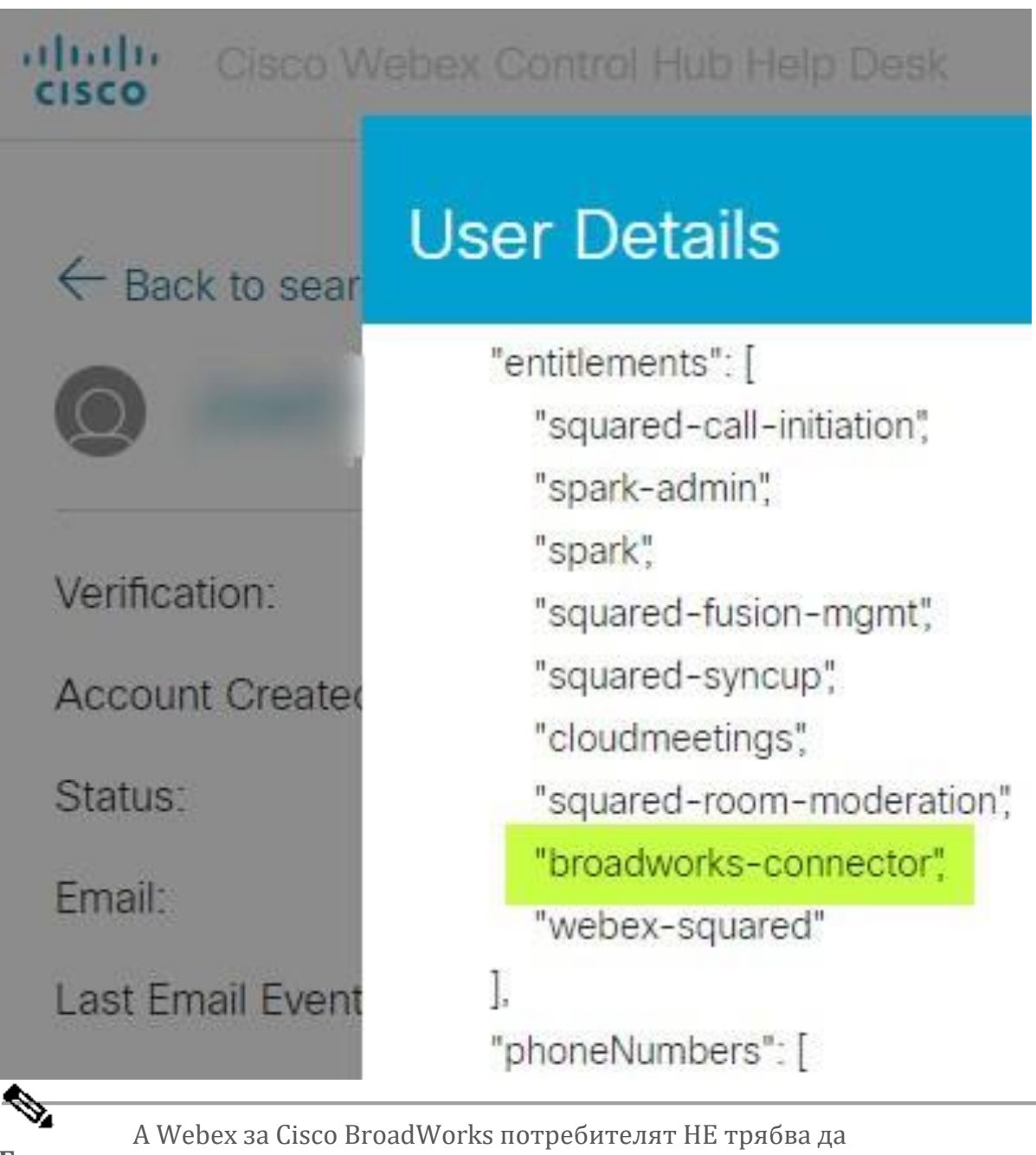

**Бележка** има bc-sp-standard разрешение, ако възнамерява да използвайте Webex за Cisco BroadWorks. Това е правото за "Webex Calling (Broadcloud)", което е Webex приложение, което се обажда чрез управлявана от Cisco облачна услуга за повиквания.

#### **Проверете поведението на организацията при повикване**

- 1. влезте в Help Desk (<https://admin.webex.com/helpdesk>) с идентификационните данни на вашия партньорски администратор.
- 2. Потърсете организацията.

3. Щракнете върху организацията и проверете записа Поведение при повикване. Трябва да е "Обаждане в Webex".

# ← Back to search results

# **Cisco Systems Inc**

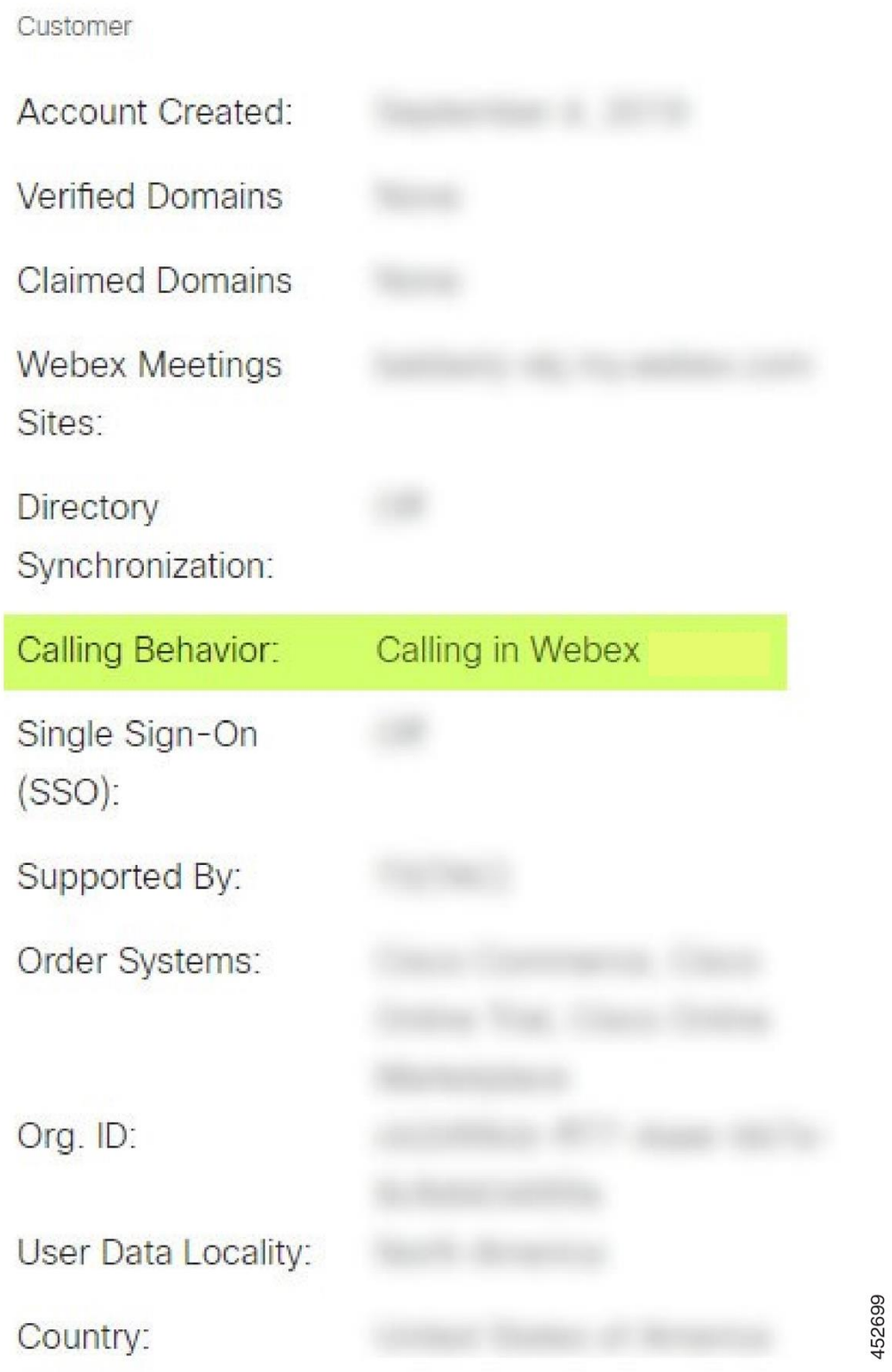

# **Анализирайте PSLog за проблеми с обезпечаването на потребителите**

Използвайте PSLog на сървъра за приложения, за да видите HTTP POST заявката към моста за осигуряване и отговора от Webex.

При правилен работещ случай отговорът е 200 OK **и** след няколко минути можете да видите потребителя - и новата клиентска организация, ако е първият потребител - е създадена в Webex.

Можете да проверите това, като потърсите в Help Desk имейл адреса, който виждате в POST.

#### Преди да започнете

Съберете PSLog от сървъра за приложения по време на опит за поточно осигуряване с тестов потребител.

#### Процедура

**Етап 1** Първото нещо, което трябва да проверите, е кодът на HTTP отговор:

- Всичко, различно от 200 OK, е неуспешно осигуряване на потребителя.
- 200 ОК все още може да показва грешка, ако нещо относно абонатния профил не работи в Webex услугите нагоре по веригата на моста за осигуряване.
- 400 може да съдържа съобщение възел в отговора. Мостът за осигуряване не можа да обработи нещо в профила на абоната. Може да има нещо нередно с данните за абоната или несъвместимост с настройка в шаблона.
- 401 означава, че идентификационните данни за осигуряване, въведени в AS, не съвпадат с тези, въведени в шаблона в Partner Hub.
- 403 може да показва нещо неправилно конфигурирано на сървъра за приложения. Проверете целта на заявката. не трябва да е IP адрес, а трябва да е URL адресът на моста за осигуряване, който можете да видите във вашия шаблон в центъра за партньори.
- 409 показва конфликт между предоставения subscriberProfile и съществуващите Webex данни. Може да има съществуващ потребител с този имейл адрес. Проверете съобщението в отговора.

#### **Стъпка** Можете също така да проверите оригиналния HTTP POST за всякакви

**2** подозрителни стойности, които биха могли да доведат до неуспешно осигуряване.

> POST съдържа структура subscriberProfile XML. Вътре в това полезни възли за проверка са:

- bwuserid: Използвайте това, за да намерите абонатния профил, ако трябва да го редактирате в BroadWorks.
- дгоир: Ако шаблонът е в "режим на доставчик на услуги", това се изписва с малки букви и става името на клиентската организация, която виждате в центъра за партньори.
- serviceProvider: Ако шаблонът е в "Корпоративен режим", това се изписва с малки букви и става името на клиентската организация, която виждате в Partner Hub.
- primaryPhoneNumber: Трябва да съществува. Обезпечаването е неуспешно без него.
- имейл: Става потребителски идентификатор в Webex. Трябва да е валиден и уникален за Webex, в противен случай осигуряването е неуспешно.
- **Бележка** Игнорирайте услугите строфа: тя е създадена от AS и се приема, но не се използва от Webex.

# **Анализирайте регистрационните файлове на XSP, за да отстраните проблеми с влизането на абоната**

Този поток описва режима за удостоверяване на BroadWorks. Можете да видите режима на удостоверяване в шаблона на BroadWorks в центъра за партньори. Вижте *Конфигуриране на вашите клиентски шаблони* в [https://help.webex.com/en](https://help.webex.com/en-us/z9gt5j/Webex-for-BroadWorks-Solution-Guide#id_137726)[us/z9gt5j/Webex-for-BroadWorks-Solution-Guide#id\\_137726.](https://help.webex.com/en-us/z9gt5j/Webex-for-BroadWorks-Solution-Guide#id_137726)

Следната стълбищна диаграма показва взаимодействието между потребителя, клиента, услугите Webex и системата BroadWorks, когато потребителят извършва удостоверяване на BroadWorks в приложението Webex. Освен това връзката между Webex и XSP е защитена от MTLS.

Дискусията, която следва, обяснява какво можете да очаквате да видите, когато проучвате регистрационните файлове за успешно влизане.

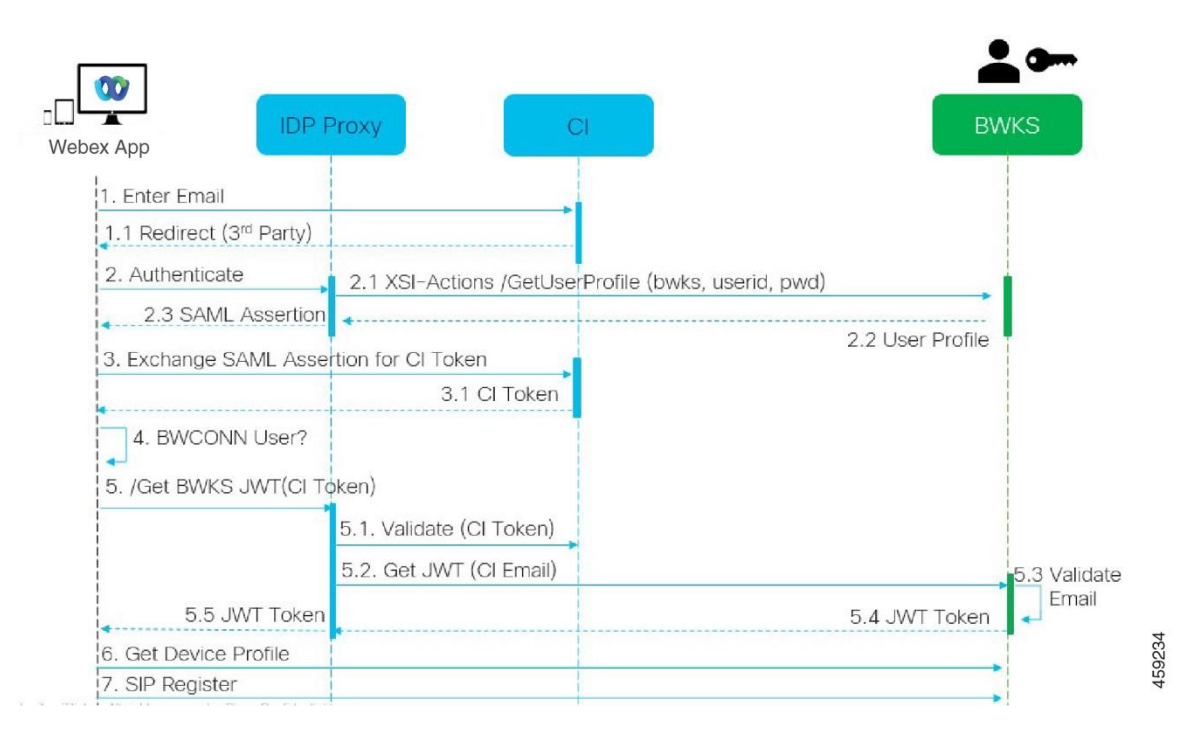

# **Потребителят взаимодейства с клиента, клиентът взаимодейства с Webex услуги:**

- Потребителят предоставя своя имейл адрес на приложението Webex (1 на диаграмата).
- CI знае да пренасочи този потребител, за да въведе паролата си за BroadWorks (чрез UAP) (2 на диаграмата).
- IDP проксито изпраща заявка за получаване на профил към Xsi интерфейса на XSP.

#### **В tomcat access\_log:**

• Потърсете GET заявката за абонатния профил от Webex към интерфейса Xsi-Actions (2.1 на диаграмата). Има потребителски идентификатор Webex. напр.

ВЗЕМЕТЕ /com.broadsoft.xsiactions/v2.0/user/webexuserid@example.com/profile

# **В XsiActionsLog:**

• Потърсете GET заявката за профил от Webex (2.1 в диаграмата). Има потребителски идентификатор Webex. напр.

```
ВЗЕМЕТЕ /com.broadsoft.xsi-
actions/v2.0/user/webexuserid@example.com/profile
Заглавките включват упълномощаване: Basic и user-agent:
broadworksTeamsClient
```
- След това XSP прави основно удостоверяване на OCI-P срещу BroadWorks (AuthenticationVerifyRequest и AuthenticationVerifyResponse, като всяко друго приложение, извършващо основно удостоверяване чрез Xsi), а също и UserGetRequest и ServiceProviderGetRequest за събиране на информация за абоната.
- Отговорът Xsi на Webex съдържа блок XML Profile, съдържащ (BroadWorks) userId и други подробности ( 2.2 в диаграмата).

#### **Взаимодействия на клиент и Webex услуги:**

- IDP проксито съответства на потребителския профил, получен от BroadWorks, и издава SAML твърдение на клиента (2.3 в диаграмата)
- Клиент обменя SAML твърдение за CI токен (3 в диаграмата)
- Клиентът проверява дали влезлият потребител има **broadworksconnector** право (4 на диаграмата). Можете да проверите потребителските права в Help Desk)
- Клиентът използва CI токен, за да поиска ISON уеб токен (IWT) от IDP прокси (5 на диаграмата)
- IDP проксито валидира CI токена в CI
- IDP проксито изисква JWT от услугата за удостоверяване

# **В регистрационния файл на authenticationService:**

• Потърсете заявката за токен от Webex (5.2 в диаграмата), напр.:

GET /authService/токен който има http\_bw\_userid заглавка и други.

- XSP изпълнява OCI-P UserGetLoginInfoRequest, за да потвърди, че предоставеният потребителски идентификатор съответства на потребител на BroadWorks (5.3 на диаграмата). AuthService е установил доверие с Webex по силата на mTLS връзката, така че може да издава LLT.
- Потърсете отговора  $(5.4$  в диаграма) от LongLivedTokenManager -Генериран токен, тема: bwksUserId@example.com, издател: BroadWorks … и StatusCode=200 който можете да свържете с оригиналната заявка, като използвате trackingid: CLIENT… заглавка.

# **В XsiActionsLog:**

• Клиентът вече може да представи дълготрайния токен в интерфейса Xsi-Actions, за да получи своя профил на устройството (6 на диаграмата). напр.:

GET /com.broadsoft.xsiactions/v2.0/user/bwksUserId%40example.com/profile/device Със заглавките упълномощаване: Носител *токен* и потребителски агент: WebexTeams (*вариант* /*версия*)

• Интерфейсът Xsi-Actions изпраща POST токена към услугата за удостоверяване (конфигурирана да бъде в интерфейса за обратна връзка), напр.: 127.0.0.1:80 POST http://127.0.0.1:80/authService/token което можете да свържете с trackingid: CLIENT… заглавката в GET и X-BROADSOFT-CORRELATION-ID: CLIENT… заглавка в POST.

# **В регистрационния файл на authenticationService:**

- Получаването на POST от Xsi (loopback)
- A StatusCode=200 обратно към Xsi
- И отговор за валидиране на токен, който има "токен" JSON блок в тялото.
- Корелирано чрез trackingid: CLIENT...

# **В XsiActionsLog:**

- След като получи 200 OK от authservice, който потвърди токена на клиента, приложението Xsi-Actions сега изпраща OCI-P заявка за UserPrimaryAndSCADeviceGetListRequest
- Получава ОСI-P UserPrimaryAndSCADeviceGetListResponse Съдържащ структурата accessDeviceTable XML.
- OCI-P отговорът е кодиран като Xsi отговор към клиента, включително AccessDevices XML структура, която има deviceTypes напр. Business Communicator – PC и URL адресите, където клиентът може да извлече конфигурационните файлове на устройството.

# **Клиентът продължава както обикновено:**

- Избира запис на устройство и взаимодейства с DMS, за да получи профил на устройството (6 на диаграмата)
- Регистрира се в BroadWorks чрез SBC, извлечено в конфигурация от DMS (7) в диаграмата)

# **Глава: Webex за Cisco BroadWorks Отстраняване на специфични проблеми**

Съдържание на глава

- Проблеми с [партньорския](https://www.cisco.com/c/en/us/td/docs/voice_ip_comm/cloudCollaboration/wx4bwks/Troubleshooting_Guide/wbxbw_b_troubleshooting-guide/wbxbw_b_Troubleshooting-Guide_chapter_011.html#id_138620) център
- Проблеми с [обезпечаването](https://www.cisco.com/c/en/us/td/docs/voice_ip_comm/cloudCollaboration/wx4bwks/Troubleshooting_Guide/wbxbw_b_troubleshooting-guide/wbxbw_b_Troubleshooting-Guide_chapter_011.html#id_138621) на потребителите
- Проблеми с влизането на [потребителите](https://www.cisco.com/c/en/us/td/docs/voice_ip_comm/cloudCollaboration/wx4bwks/Troubleshooting_Guide/wbxbw_b_troubleshooting-guide/wbxbw_b_Troubleshooting-Guide_chapter_011.html#id_138622)
- Проблеми с [конфигурирането](https://www.cisco.com/c/en/us/td/docs/voice_ip_comm/cloudCollaboration/wx4bwks/Troubleshooting_Guide/wbxbw_b_troubleshooting-guide/wbxbw_b_Troubleshooting-Guide_chapter_011.html#id_138623) и регистрацията на обаждането
- Проблеми с уеб изгледа на [настройките](https://www.cisco.com/c/en/us/td/docs/voice_ip_comm/cloudCollaboration/wx4bwks/Troubleshooting_Guide/wbxbw_b_troubleshooting-guide/wbxbw_b_Troubleshooting-Guide_chapter_011.html#Cisco_Concept.dita_ad3d0df5-f774-42af-b944-f47885dabe53) за повикване
- [Проблеми](https://www.cisco.com/c/en/us/td/docs/voice_ip_comm/cloudCollaboration/wx4bwks/Troubleshooting_Guide/wbxbw_b_troubleshooting-guide/wbxbw_b_Troubleshooting-Guide_chapter_011.html#reference_9B77A5614A18DF6C65855EE90F9EB102) с искове за домейн
- Кодове за грешки на крайния [потребител](https://www.cisco.com/c/en/us/td/docs/voice_ip_comm/cloudCollaboration/wx4bwks/Troubleshooting_Guide/wbxbw_b_troubleshooting-guide/wbxbw_b_Troubleshooting-Guide_chapter_011.html#reference_456593862BA95391397522CA82A8936B)
- Кодове за грешки за [Directory](https://www.cisco.com/c/en/us/td/docs/voice_ip_comm/cloudCollaboration/wx4bwks/Troubleshooting_Guide/wbxbw_b_troubleshooting-guide/wbxbw_b_Troubleshooting-Guide_chapter_011.html#reference_AA1E1791FF27CB2CE417AC945CE6E96B) Sync

#### **Проблеми с партньорския център**

#### **Администраторът не може да види клиентски организации**

Като администратор на вашата партньорска организация в Webex трябва да имате *Пълен администратор* роля. Тази роля се използва за управление на вашата партньорска организация, включително присвояване на административни привилегии на себе си и на други. За да управлявате клиентски организации, трябва да предоставите на себе си (или на други хора). *Продажби пълен администратор* роля или *Администратор продажби* роля. Вижте <https://help.webex.com/fs78p5> .

#### **Проблеми с обезпечаването на потребителя**

#### **Интегрирани IM&P грешки за конкретни предприятия/клиенти**

Ако имате комбинация от предприятия, използващи различни услуги за облачно сътрудничество, напр. UC-One SaaS и Webex за Cisco BroadWorks, може да сте избрали да промените адаптера за осигуряване на базата на предприятие. За да проверите какво е конфигурирано за Integrated IM&P (по подразбиране за предприятия, освен ако не съществува по-конкретна настройка), стартирайте **AS\_CLI/Интерфейс/Съобщения>** получавам. За параметри за осигуряване на конкретно предприятие отворете предприятието и отидете на **Услуги > Интегрирани IM&P** .

Проверете дали интегрираната IM&P конфигурация за това предприятие съвпада точно с това, което е показано в клиентския шаблон в центъра за партньори. Следните настройки трябва да съвпадат, в противен случай осигуряването е неуспешно за всички потребители в предприятието:

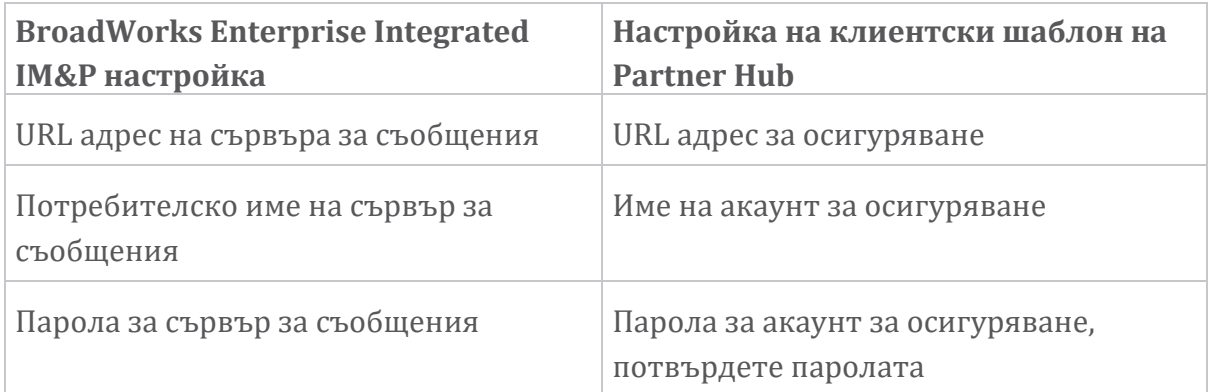

#### **Интегрирани IM&P грешки за конкретни потребители**

Това важи, ако използвате поточно осигуряване и предполагате, че осигуряването работи за някои/повечето потребители (така че можете да изключите проблем с конфигурацията).

Ако виждате Integrated IM&P грешки в BroadWorks, например "Грешка 18215] Грешка при осигуряване със сървър за съобщения" и "[Грешка 18211] Грешка при комуникация със сървър за съобщения", трябва да проучите следните потенциални причини:

- Имейл адресът на потребителя може вече да съществува CI. Потърсете потребителя в Help Desk, за да проверите дали имейл адресът му вече е там. Това не е непременно убедително, тъй като потребителят може да съществува в организация, чиито данни нямате право да виждате в бюрото за помощ.
- Потребителят самостоятелно се е регистрирал в Webex, преди да му бъде назначена интегрираната услуга IM&P. В този случай една от опциите е потребителят да изтрие безплатния си акаунт, за да може да стане част от клиентската организация, която осигурявате. Инструкциите са на [https://help.webex.com/5m4i4y.](https://help.webex.com/5m4i4y)
- Потребителят няма присвоен основен телефонен номер към своя профил (всички Webex за Cisco BroadWorks абонати трябва да имат основен DID). Вижте темата за анализ на PSLog от AS.

#### **Неуспешно обезпечаване на потребителя в отговор от моста за обезпечаване**

Ако потребителите не се показват в Control Hub, в рамките на няколко минути след присвояването на Integrated IM&P, погледнете кодовете за отговор от мостовата услуга за осигуряване. Стартирайте PSLog, за да видите кодовете на HTTP отговор.

#### **200 Добре**

Отговор 200 OK *не означава, че потребителят е успешно обезпечен*. Това означава, че услугата за осигуряване е получила заявката и успешно е изпратила съответната заявка за създаване на потребител към услугите нагоре по веригата.

Транзакцията за осигуряване е асинхронна по дизайн. Услугата отговаря 200 OK, тъй като процесът на създаване на потребител може да отнеме няколко минути и от съображения за производителност не искаме да получаваме множество заявки за създаване на един и същ потребител.

Въпреки това, ако потребителят в крайна сметка не се появи в клиентската организация след отговор 200 OK, това може да означава, че създаването на потребител е неуспешно в услугите Webex нагоре по веригата на услугата за осигуряване.

**Трябва да ескалирате неуспешно осигуряване, което има отговор 200 OK**.

#### **400 Bad Request**

Проверете HTTP отговора, който трябва да съдържа повече подробности за потенциални проблеми, които биха могли да причинят този отговор от услугата за осигуряване. Някои примери за възела <message> :

"Не мога да се доверя на електронната поща на BroadWorks с наследено осигуряване API."

Имейл адресът, свързан с неуспешната заявка за предоставяне на потребител, не е валиден или е въведен неправилно, но вие сте заявили в шаблона, че на имейл адресите може да се вярва. Проверете потребителските профили в BroadWorks, по-специално имейл адреса.

• "Клиентска организация не е намерена в базата данни и флагът за създаване на нова организация не е активиран."

Тази неуспешна заявка за предоставяне трябва да създава нова клиентска организация в Webex, но вашият шаблон е конфигуриран да предотвратява създаването на нови клиентски организации. Ако искате да разрешите нови организации за имейл домейни, които не съответстват на съществуващи клиенти в Webex, тогава можете да конфигурирате отново своя шаблон в Partner Hub и да тествате отново заявката за предоставяне. Ако обаче не очаквате да бъде създадена нова организация за този потребител, може би имейл адресът е въведен грешно (по-специално частта за домейна). Проверете имейл адреса на потребителя в BroadWorks.

# **403 Forbidden**

Заявката за осигуряване няма шанс да успее. В този случай ще трябва да проучите заявката и отговора. Например, ако видите IP адрес като цел на заявката за осигуряване – вместо подходящия URL адрес на мост за осигуряване за вашата организация (вижте темите за конфигурация на защитната стена в Ръководството за решения) – това може да означава, че на вашия сървър за приложения липсва задължителен пластир (ap373197).

Проверете дали всички необходими корекции са приложени към сървъра на приложения и че сте завършили свързаната конфигурация за успешно осигуряване на потока.

#### **409 Конфликт**

Заявката за предоставяне не може да продължи, защото има съществуващ потребител в Webex, който съответства на имейл адреса в заявката.

# **Потребителят вече е в CI**

Вземете имейла на абоната от HTTP POST заявката и го потърсете в Help Desk.

Може да не виждате потребителя, ако нямате разрешение, но може също да видите, че потребителят е в "свободна" организация, напр. "Консуматор".

Можете да помолите този потребител да изтрие безплатния си акаунт или можете да използвате различен имейл адрес, за да го предоставите. Вижте [https://help.webex.com/ndta402.](https://help.webex.com/ndta402)

#### **Проблеми с влизането на потребителите**

#### **Порталът за потребителско активиране не се зарежда**

Нормалният поток Webex за Cisco BroadWorks влизане включва Портал за потребителско активиране, където потребителите въвеждат своите пароли. Понякога този портал не се зарежда, след като потребителят е предоставил своя имейл адрес в екрана за влизане в приложението Webex.

Този проблем може да бъде причинен от страна на клиента или от страна на услугата. От страна на клиента това обикновено се причинява от това, че собственият браузър на клиента е несъвместим по някакъв начин с услугата.

#### **Единичното влизане е неуспешно**

- В BroadWorks проверете дали на потребителя са зададени типовете устройства за приложението Webex (вижте **Профили на устройства** раздел в [Подгответе](https://help.webex.com/z9gt5j/Webex-for-BroadWorks-Solution-Guide#Prepare-Your-Environment) вашата среда раздел на Ръководството за решения).
- Проверете дали потребителят използва правилната парола. Ако шаблонът, който сте използвали за осигуряване на организацията на клиента на потребителя (в центъра за партньори), е конфигуриран за удостоверяване на BroadWorks, потребителят трябва да въвежда своята парола за "уеб достъп" на BroadWorks. Може също да се наложи потребителят да въведе своя потребителски идентификатор на BroadWorks, ако неговият имейл адрес не е конфигуриран като алтернативен потребителски идентификатор.

Уверете се, че потребителят е въвел правилно главни и малки букви.

#### **Проблеми с конфигурирането и регистрацията на обаждането**

След като даден потребител е осигурен в Webex и той успешно влезе в приложението Webex, приложението се регистрира в BroadWorks. По-долу са очакваната последователност на регистрация и произтичащите признаци на здрава регистрация (както се вижда от приложението Webex):

#### **Очаквана последователност на регистрация**

- 1. Клиентът се обажда на XSI, за да получи токен за управление на устройството и URL адреса към DMS
- 2. Клиентът изисква своя профил на устройството от DMS, като представя токена от стъпка 1
- 3. Клиентът чете профила на устройството и извлича SIP идентификационните данни, адресите и портовете
- 4. Клиентът изпраща SIP РЕГИСТЪР на SBC, като използва информацията от стъпка 3
- 5. SBC изпраща SIP REGISTER на AS (SBC може да извърши търсене в NS, за да намери AS, ако SBC вече не познава SIP потребителя.)

#### **Очаквани признаци за успешна регистрация на клиента**

Иконата за опции за повикване се появява в интерфейса Webex.

В раздела за телефонни услуги на приложението Webex

(напр. **Настройки** > **Телефонни услуги** в

Windows, **Предпочитания** > **Телефонни услуги** на Mac), съобщението "SSO Сесия: Влезли сте" означава, че приложението е регистрирано успешно (на BroadWorks в този случай).

#### **Клиентът няма икона за повикване**

През повечето време това означава, че потребителят няма правилния лиценз/правомощия.

#### **Клиентът показва раздела за телефонни услуги, но не SSO сесия**

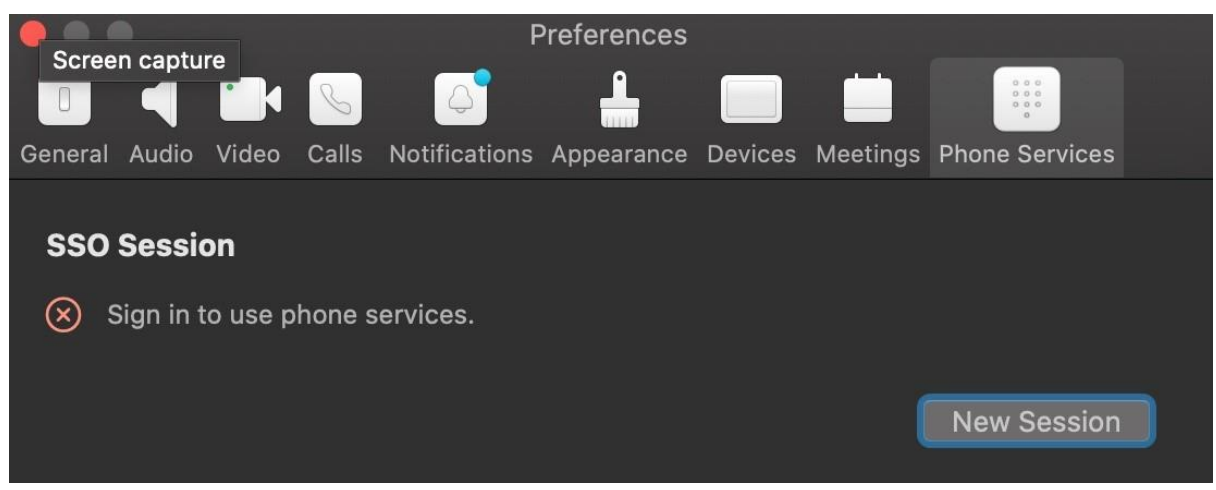

Това е неуспешна регистрация. Има множество причини, поради които Webex клиент на приложение не може да се регистрира в BroadWorks:

#### **Множество услуги за обаждания се тестват с едни и същи клиенти**

Този известен проблем може да бъде причинен от смяна на клиента между различни извикващи краища. Най-вероятно е да се случи по време на пробни версии на различни услуги за обаждания, предлагани чрез (същите) Webex клиенти на приложението. Можете да нулирате клиентската база данни (връзка), за да отстраните този проблем.

#### **Неправилно конфигуриране на услугата за удостоверяване**

Проверете XSP, хостващи услугата за удостоверяване, спрямо Ръководството за решения (вижте [Конфигуриране](https://help.webex.com/en-us/z9gt5j/Webex-for-BroadWorks-Solution-Guide#id_137362) на услуги на вашия Webex за Cisco BroadWorks [XSP](https://help.webex.com/en-us/z9gt5j/Webex-for-BroadWorks-Solution-Guide#id_137362)). По-конкретно:

- Ключовете RSA (които генерирате на един XSP) се копират върху всички XSP
- URL адресът на услугата за удостоверяване е предоставен на уеб контейнера на всички XSP и е въведен правилно в клъстера в Partner Hub
- Конфигурирано е външно удостоверяване чрез сертификати:
- XSP\_CLI/System/CommunicationUtility/DefaultSettings/ExternalAuthentic ation/CertificateAuthentication>get
- •

• allowUserApp = невярно

allowClientApp = вярно

• Когато използвате MTLS, трябва да качите клиентския сертификат Webex в XSP (можете да получите сертификата от Partner Hub на страницата с настройки на BroadWorks)

# **Неправилно конфигуриране на таговете на BroadWorks**

Проверете дали сте конфигурирали необходимите тагове на BroadWorks за приложението Webex. Обърнете се към Webex за Ръководство за [конфигуриране](https://www.cisco.com/c/dam/en/us/td/docs/voice_ip_comm/cloudCollaboration/wx4bwks/ConfigGuide/WebexForBroadWorksConfigGuide.pdf) на Cisco [BroadWorks](https://www.cisco.com/c/dam/en/us/td/docs/voice_ip_comm/cloudCollaboration/wx4bwks/ConfigGuide/WebexForBroadWorksConfigGuide.pdf) за информация относно тагове за конфигурация. Уверете се, че няма конфликти или неправилни стойности.

По-конкретно, маркерът **%SBC\_ADDRESS\_WXT%** трябва да бъде SBC към вашия SIP регистратор за Webex клиенти на приложението.

# **Настолен клиент прекъсва телефонните услуги след успешно SSO свързване**

Този проблем може да бъде причинен от влизане на един и същ потребител в множество клиенти на един и същи тип платформа. Например, ако потребител влезе успешно в приложението Webex на Windows и след това влезе в

приложението webex на друга машина с Windows, има само активна SSO сесия на една от машините. Това е по проект.

Ако абсолютно трябва да заобиколите този проблем, можете да конфигурирате BroadWorks да има множество екземпляри от един и същи тип устройство, но те трябва да имат уникални SIP адреси. Тази конфигурация е извън обхвата на Webex за Cisco BroadWorks.

# **Настолното устройство не е осигурено за потребител**

Този подпис се вижда в дневника на клиента (**\bwc\**): <Грешка>[0x70000476b000] BroadWorksConfigDownloader.cpp:106 onAccessDeviceListSucceeded:BWC:SCF: ConfigDownload – профилът на устройството "Business Communicator - PC" не е намерен. **Проблеми с уеб изгледа на настройките за повикване**

# **Бутон/връзка за самообслужване не се показва в приложението Webex**

Друг симптом на този проблем е, когато бутонът/връзката се показва, но щракването върху него отваря външен браузър.

- Уверете се, че необходимият шаблон за конфигурация на клиента е внедрен и CSW таговете са правилно зададени. (Вижте *Call Settings Webview* раздел в Webex за Cisco [BroadWorks](https://help.webex.com/z9gt5j/) Solution Guide).
- Проверете дали приложението Webex е регистрирано за обаждания в BroadWorks.
- Проверете дали приложението Webex е скорошна версия, която поддържа CSWV.

# **Празна страница или грешка след щракване върху бутона/връзката за самообслужване**

Обикновено това поведение в приложението Webex показва проблем с конфигурацията или внедряването с приложението CSWV на BroadWorks XSP.

Съберете подробности за по-нататъшно разследване, включително CSWV регистрационни файлове, регистрационни файлове за достъп, хранилище configwxt.xml и файл с шаблон, след което повдигнете случай.

# **Проблеми с искове за домейн**

Грешки при регистрация на потребители могат да възникнат в резултат на грешки, които са направени при заявяване на домейни. Преди да заявите домейни, уверете се, че разбирате следното:

• Доставчиците на услуги не трябва да претендират за домейните на клиентски организации, които управляват. Те трябва да претендират само за домейните на тези потребители, които са във вътрешната организация на Доставчика на услуги. Заявяването на домейна на потребители в отделна организация (дори такава, която доставчикът на услуги управлява) може да доведе до грешки при регистрация за потребителите в клиентската организация, тъй като заявките за удостоверяване на потребителите се насочват през доставчика на услуги, а не през клиентската организация.

• Ако две клиентски организации (Компания А и Компания Б) споделят един и същ домейн и Компания А е заявила домейна, регистрацията за потребители на Компания Б може да е неуспешна поради факта, че заявките за удостоверяване на потребителите се насочват през организацията, която е заявила домейна (Компания А).

Ако заявите домейни по грешка и трябва да премахнете искане, вижте статията [Управление](https://help.webex.com/en-us/cd6d84/Manage-Your-Domains#Cisco_Task.dita_64255ea0-309f-41cf-94bf-ec94db1b0328) на вашите домейни Webex. **Кодове за грешки на крайния потребител**

Следващата таблица очертава кодовете за грешка на крайния потребител, които могат да се видят в портала за активиране на клиентски потребител.

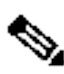

#### **Бележка**

Това не е изчерпателен списък с кодове за грешки. Таблицата изброява само съществуващи кодове за грешки, за които приложението Webex в момента не предоставя ясна насока на потребителя.

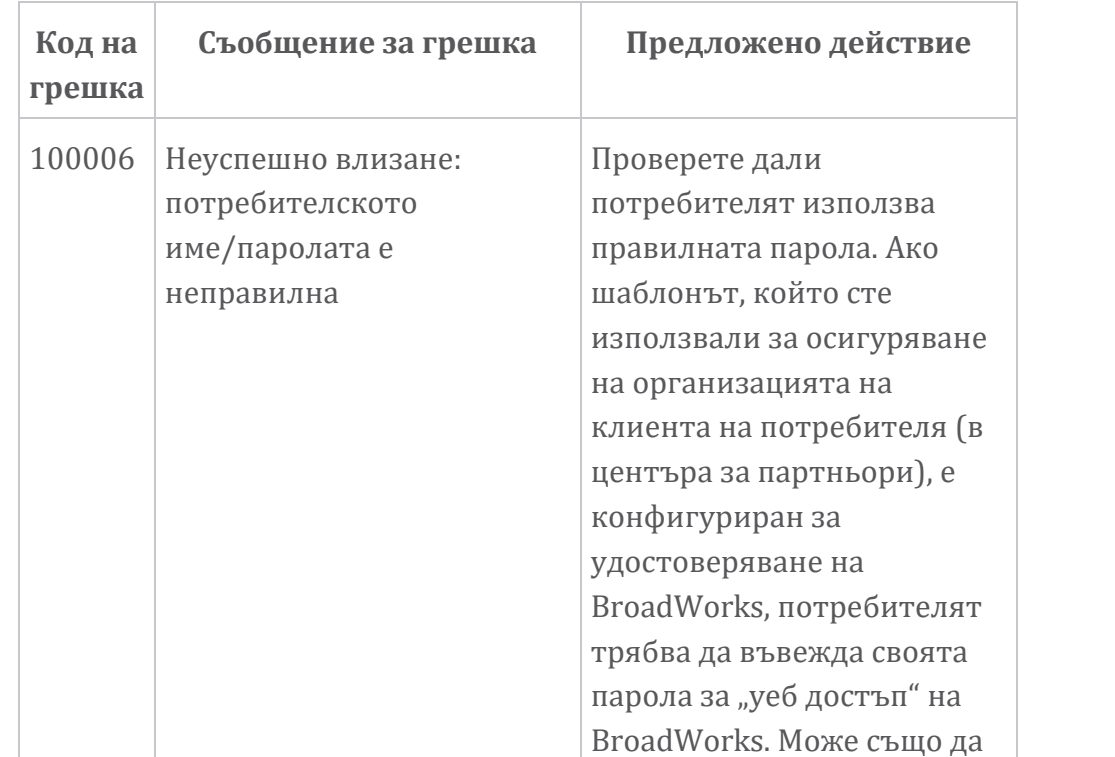

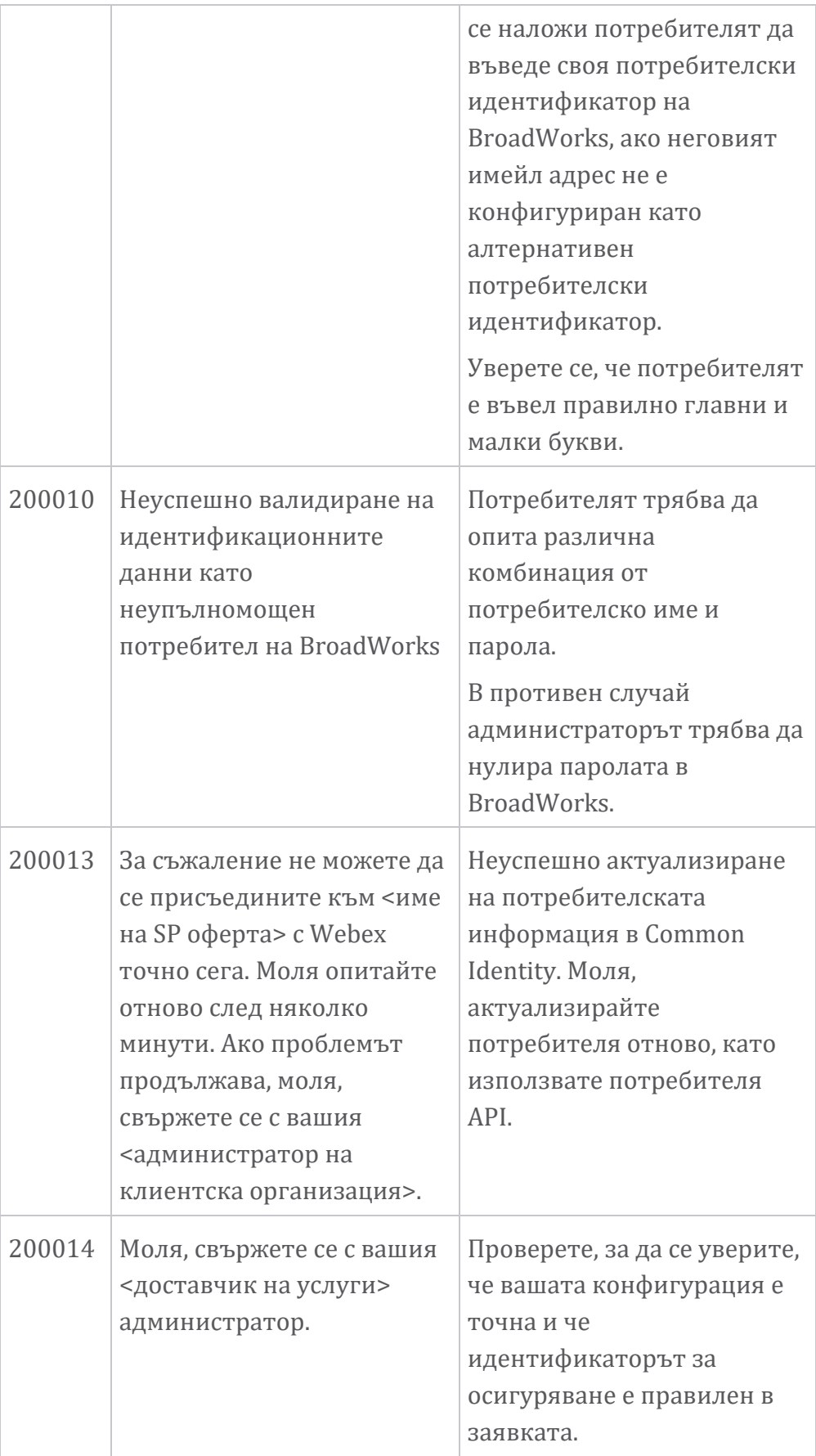

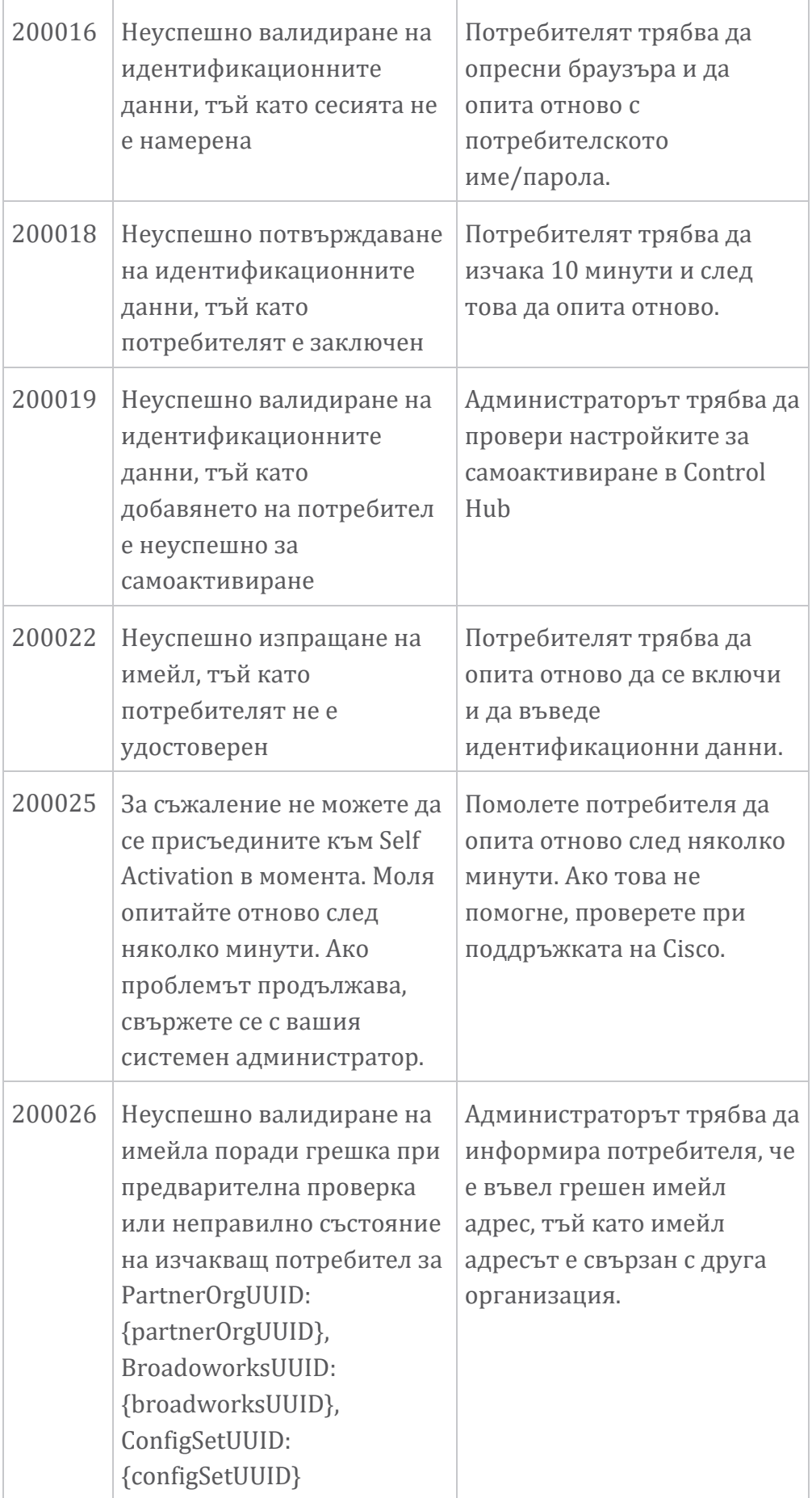

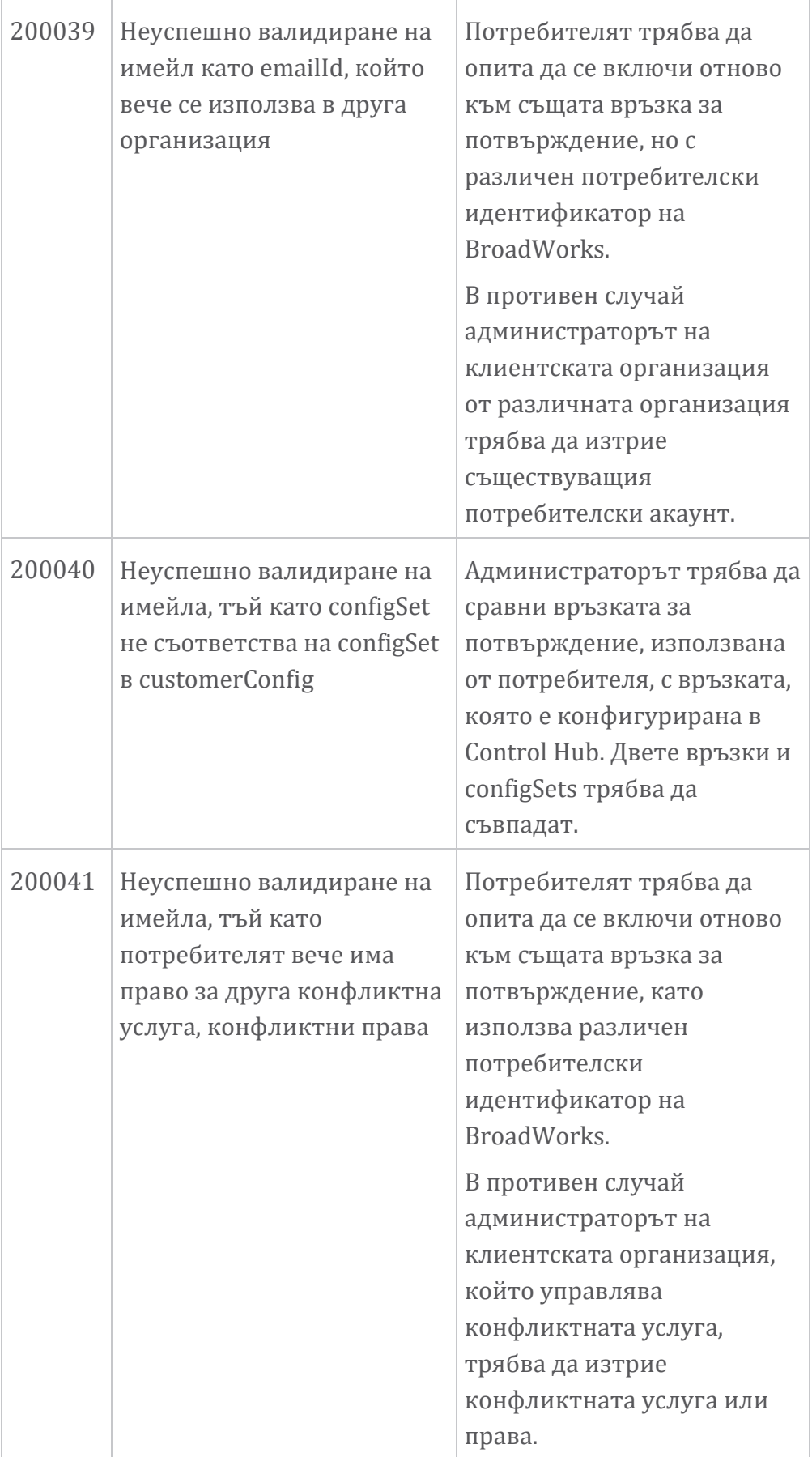

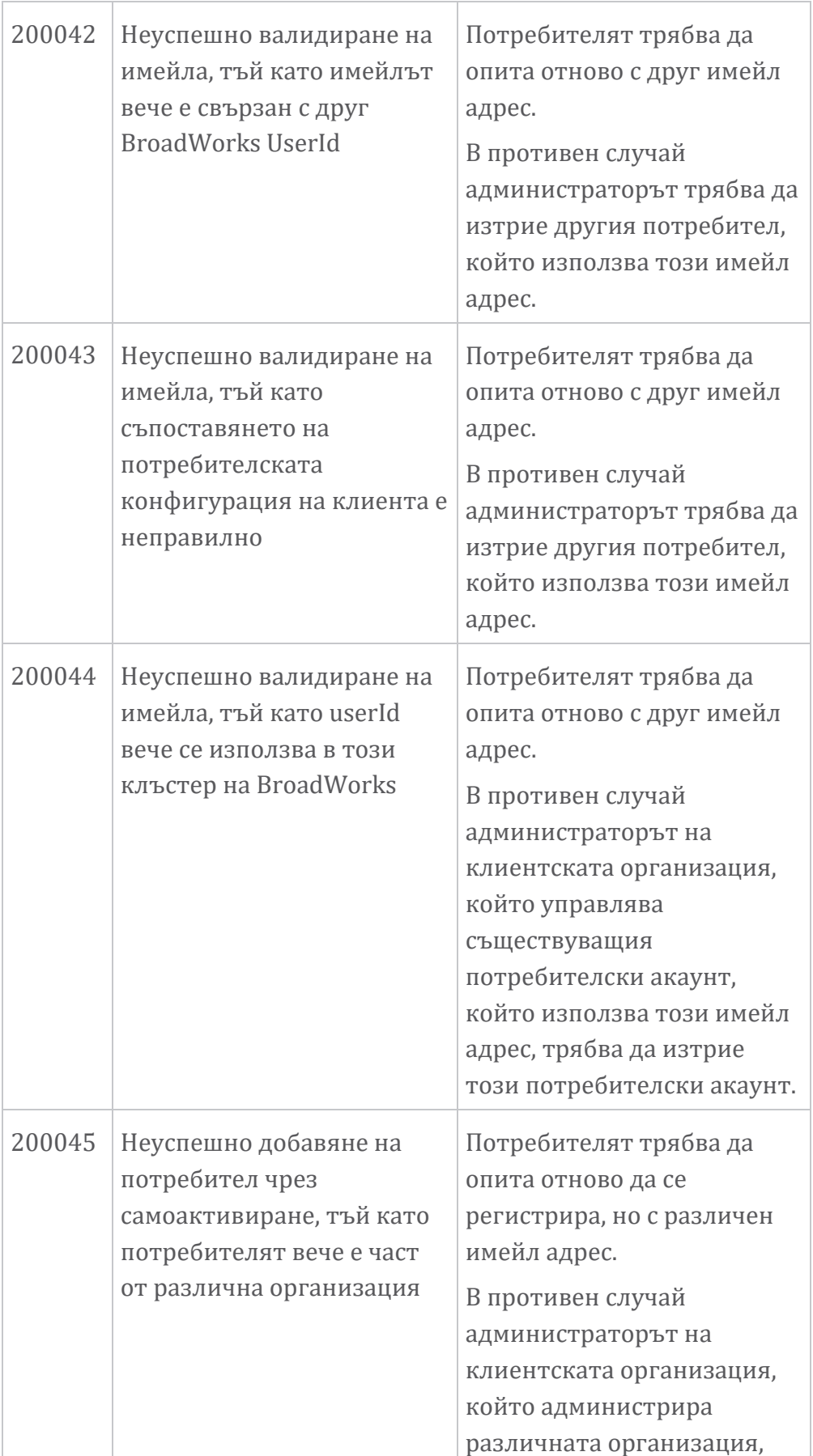

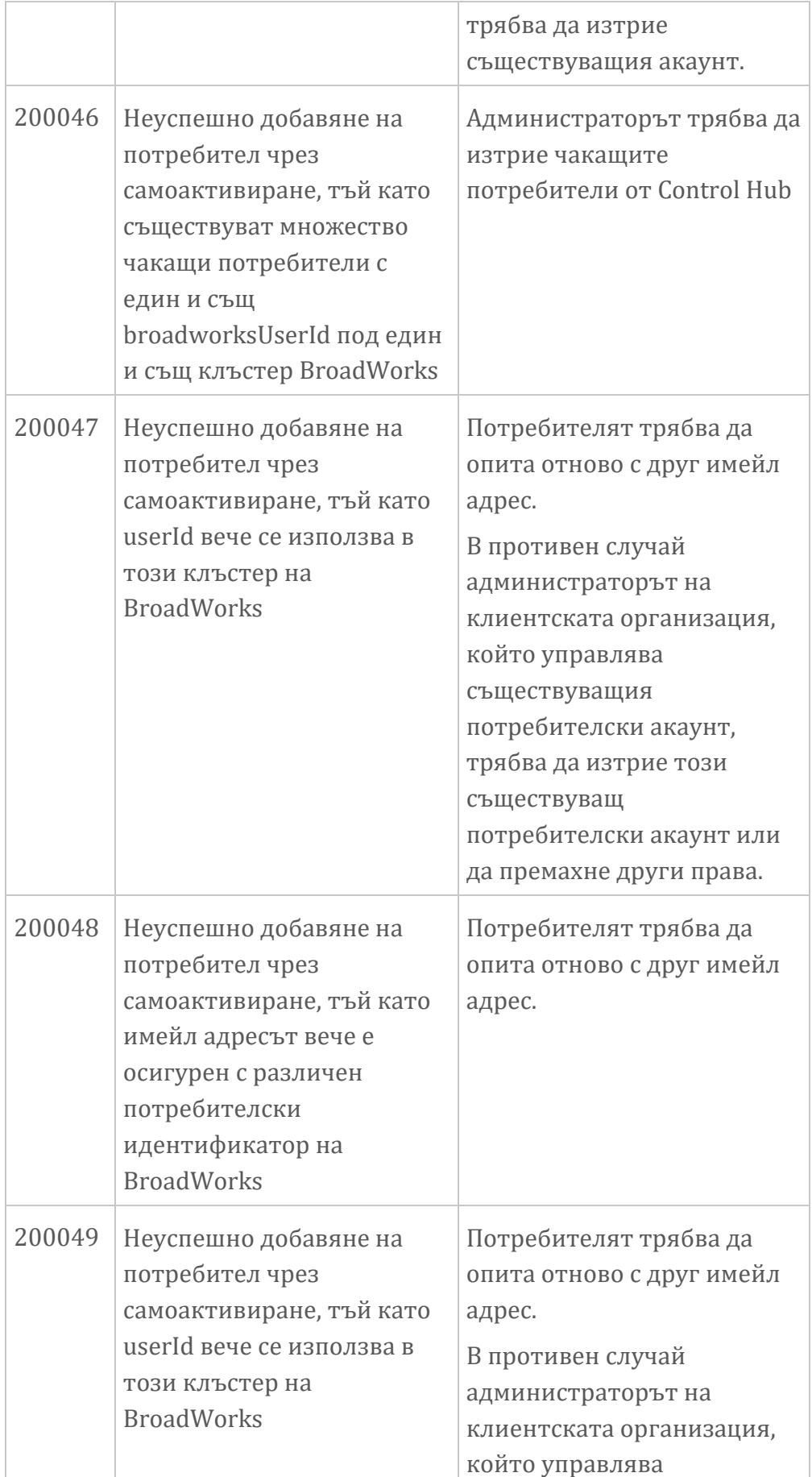

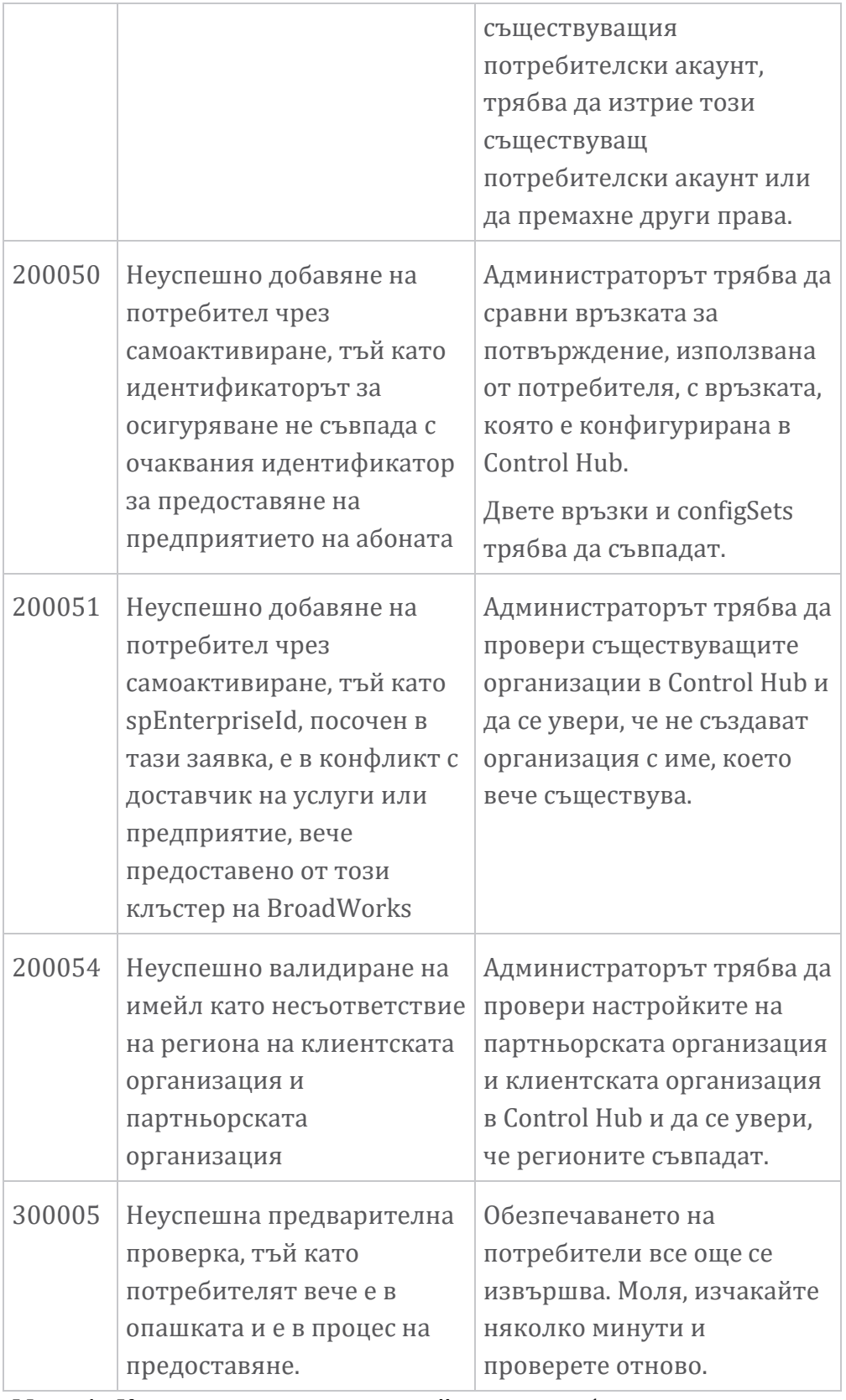

# **Маса 1. Кодове за грешки на крайния потребител Кодове за грешки за Directory Sync**

Следните кодове за грешка се отнасят за Directory Sync.

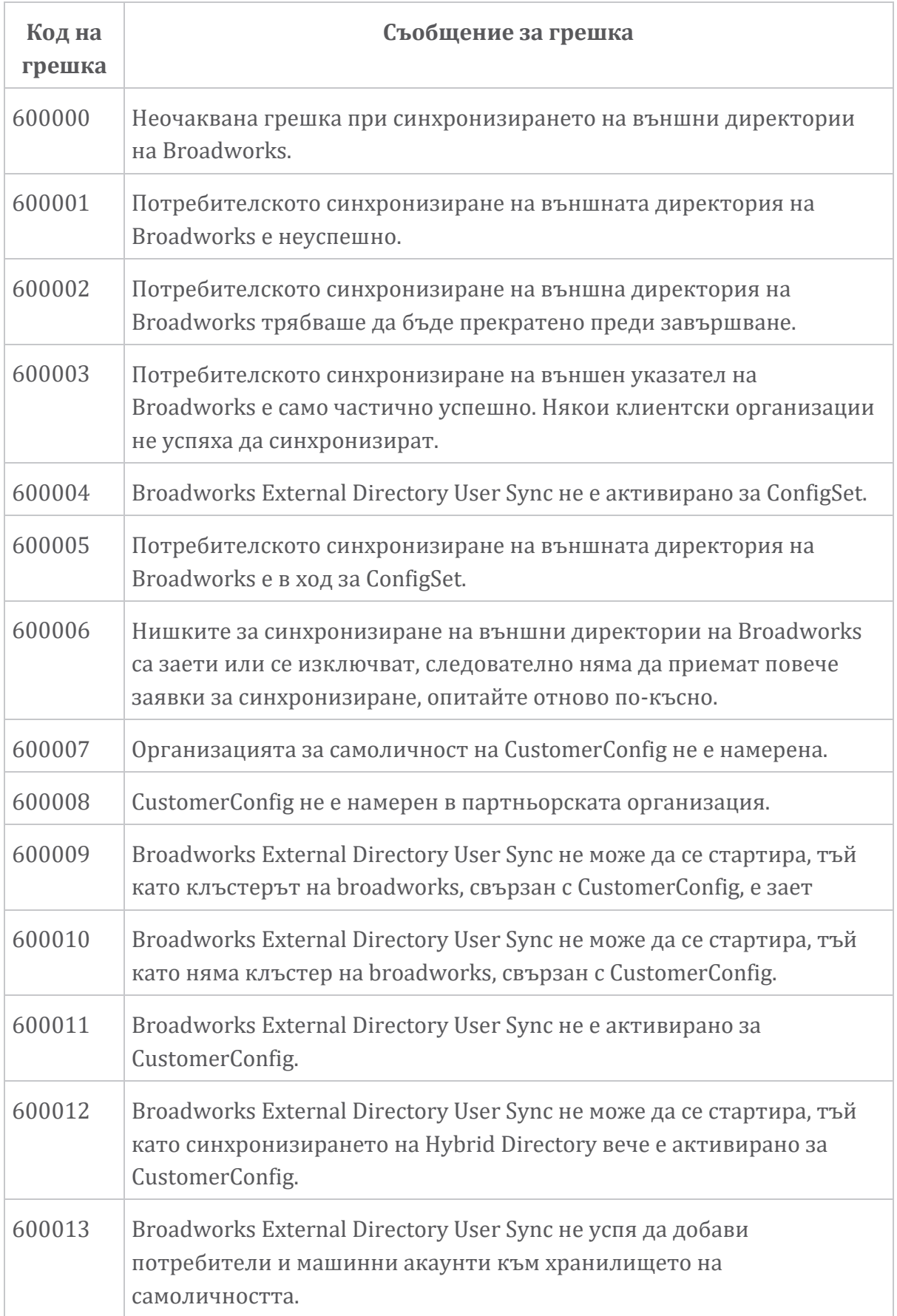

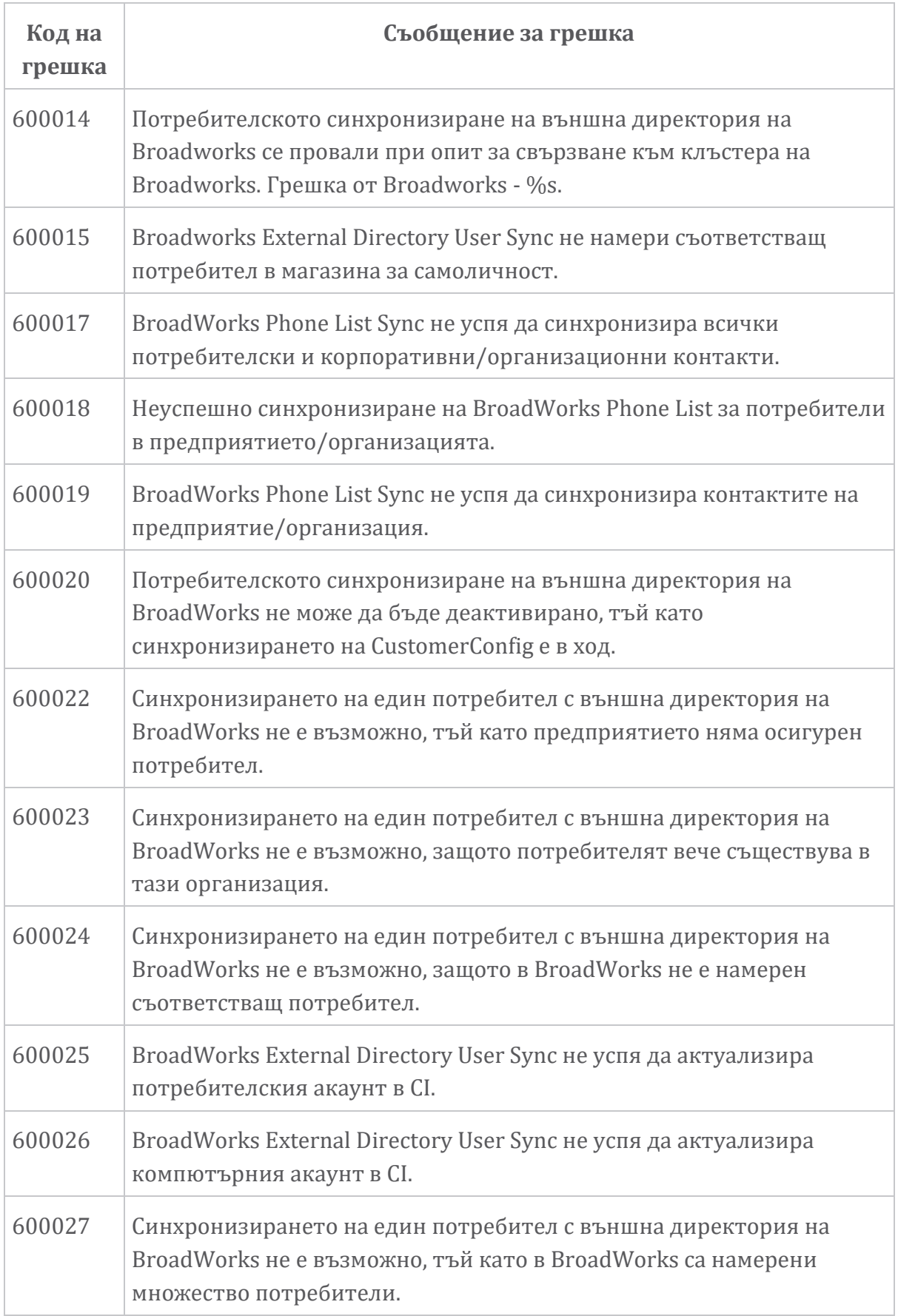

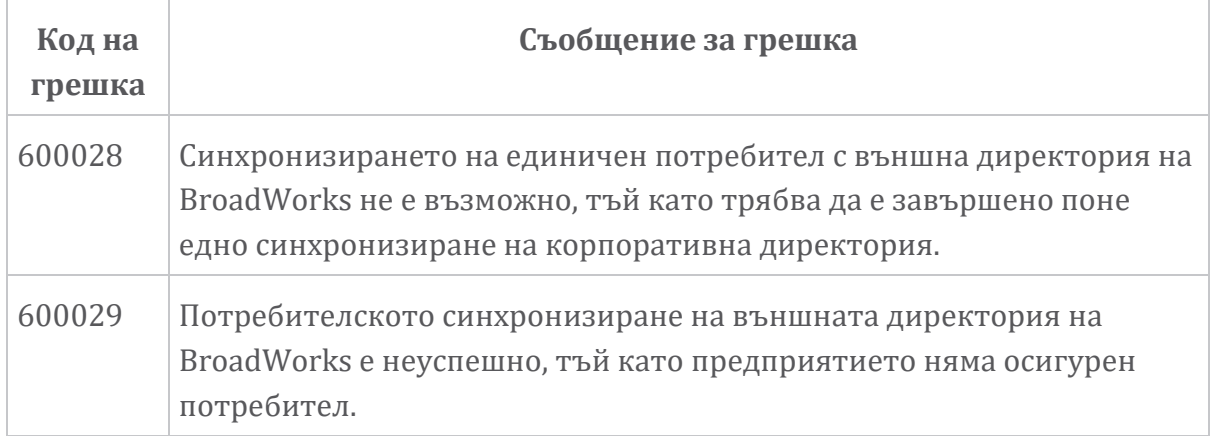